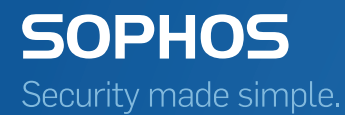

# Anti-Spam Engine Software Development Kit

Product Version 6.3.3 Sophos Limited 2017

# Contents

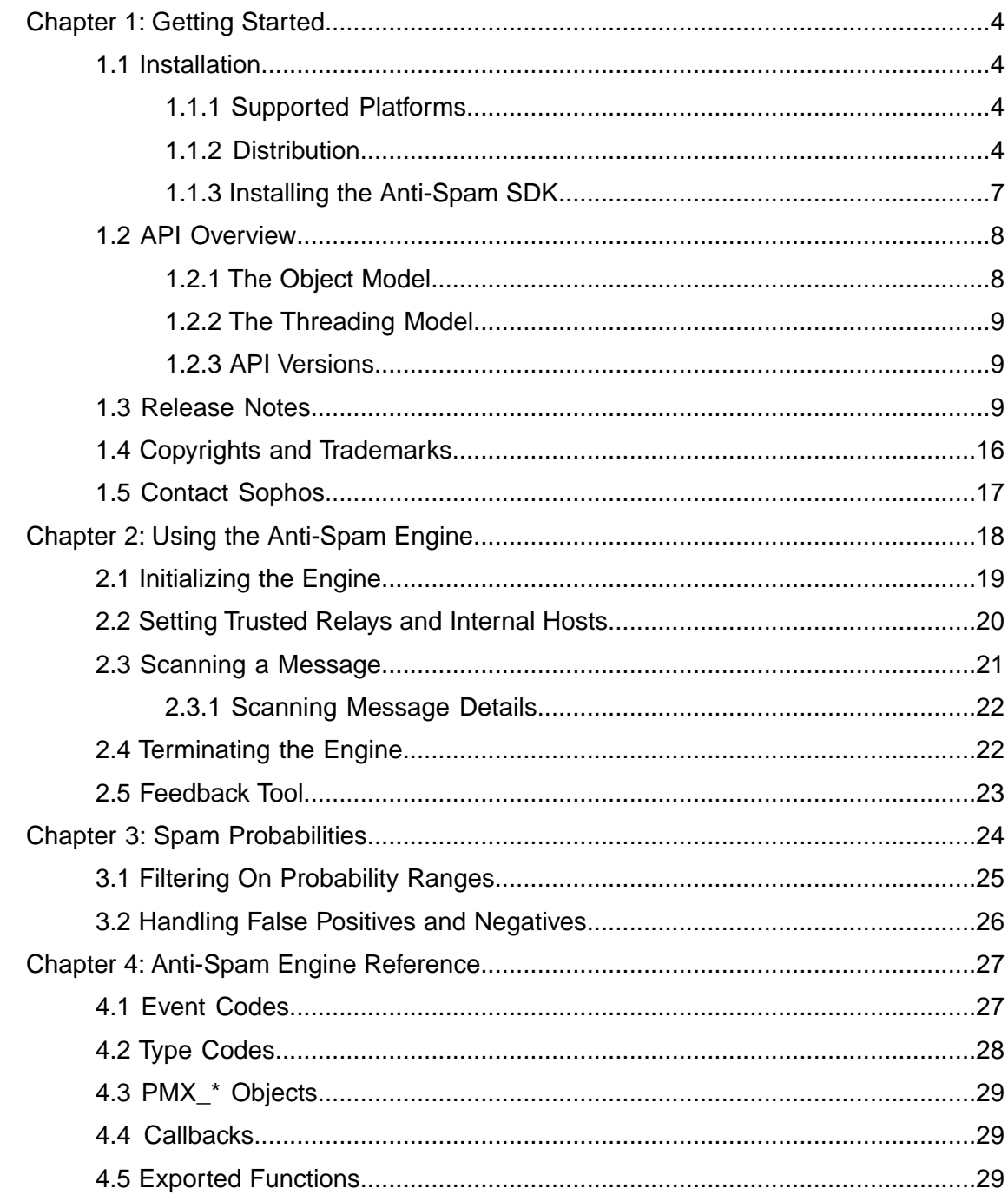

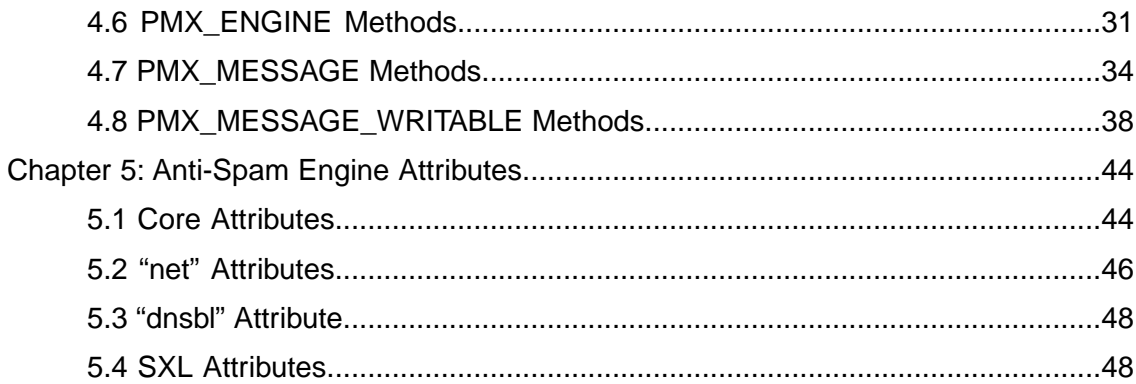

# <span id="page-3-0"></span>1 Getting Started

The Sophos Anti-Spam Software Development Kit gives software developers access to the spam detection functionality that is usually provided as part of the Sophos PureMessage mail-filtering product. With the Anti-Spam SDK you can:

- scan email to find the message's numerical spam probability.
- integrate anti-spam functionality into third party applications; for example, a mail transfer agent (MTA) or a mail user agent (MUA).
- create custom applications that require spam detection functionality.

The Sophos Anti-Spam Software Development Kit provides a C language API that developers can use to write applications in either C or C++ that access the engine.This guide introduces the Anti-Spam Engine API and explains how to use it to create applications that can access or integrate spam detection functionality.

The engine has the ability to enable live, DNS-based queries to Sophos, improving catch rates by way of real-time updates from SophosLabs and by allowing a larger set of anti-spam data to be maintained. If a spam decision cannot be made based on local data, the engine will perform queries to Sophos to compare sending IP addresses, URIs within messages, and other message attributes with the latest data from SophosLabs. In order to help Sophos maintain good anti-spam engine performance, the engine also has the ability to send certain performance and latency statistics back to Sophos using a feedback tool. For optimum performance, it is recommended that you configure your engine to share these statistics.

# <span id="page-3-2"></span><span id="page-3-1"></span>1.1 Installation

This section discusses what you need to do to prepare for, and install, the Sophos Anti-Spam Software Development Kit.

#### <span id="page-3-3"></span>1.1.1 Supported Platforms

The Sophos Anti-Spam Software Development Kit can be installed on:

- Windows 2000, XP, 2003
- Linux on x86 (Red Hat 6.2 through 8.x, and RHEL 4.x)

#### 1.1.2 Distribution

The anti-spam engine is distributed as an archive (.zip or .tar.gz) file, located at [http://pmx.sophos.com/as-sdk.](http://pmx.sophos.com/as-sdk)You will also need to download the antispam data file (.zip or .tgz). A user account and password are required to retrieve the SDK and updates to the data files.This information will be sent by email.

**Note:** If you want to use the sample.c program included in the distribution, the location specified in the core.datadir attribute must match the location of the installation directory. For more information, see the "Core Attributes" section of Anti-Spam Engine Attributes.

#### Archive Contents

The archive contains the following directories and files.The first two files appear directly beneath the directory into which you extracted the distribution (indicated below as *InstallDir*).

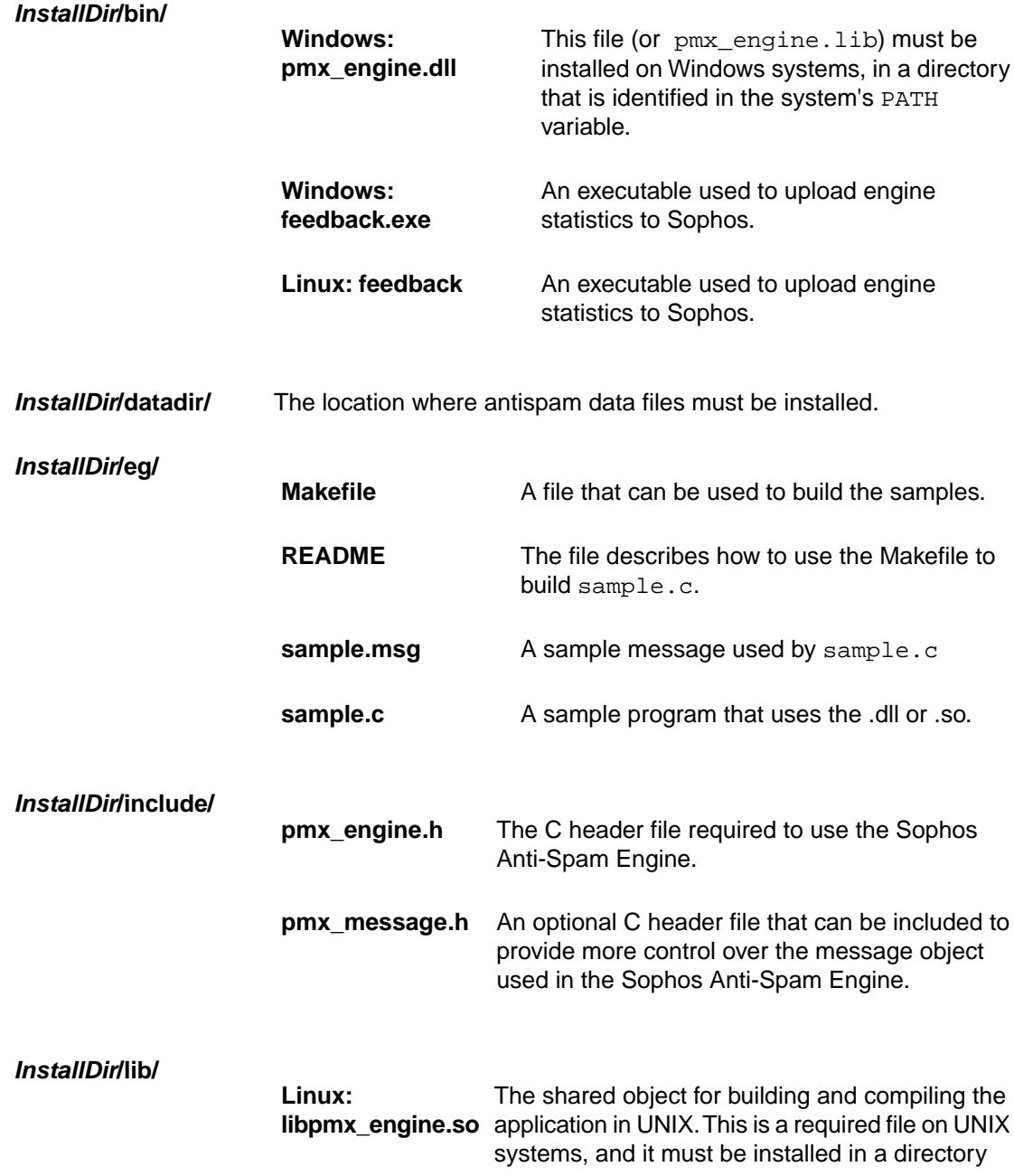

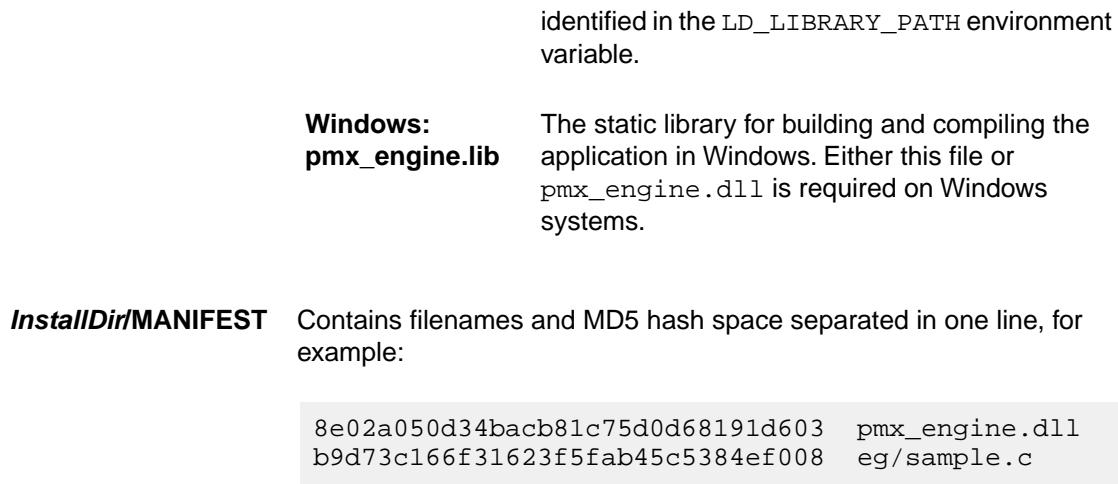

**InstallDir/ReadMe.html** This file links to online documentation.

#### Antispam Data File

Extract the following two files from the antispam data file (.zip or .tgz) and install them in the **datadir** directory, beneath the directory into which you extracted the distribution (indicated above as *InstallDir***/datadir/**).

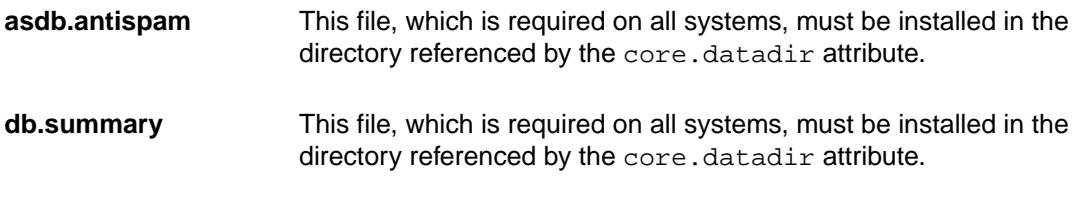

#### <span id="page-5-0"></span>**Related concepts**

[Core Attributes](#page-41-1) on page 42

#### 1.1.3 Installing the Anti-Spam SDK

The Anti-Spam update package contains the most recent version of the engine runtime library, the required data files, and the MANIFEST file.

1. Navigate to<http://pmx.sophos.com/as-sdk>. A user account and password are required to retrieve the Anti-Spam SDK package. From the root directory, find the desired update version and operating system. Download the Anti-Spam package and its MD5 checksum. Sophos maintains separate directories for each of the various engine versions. To get the latest version, download your install package from the 2.x-latest directory, which automatically points to the latest engine version. Note that if there are API changes, Sophos may not update the 2.x-latest link.

For example:

```
http://pmx.sophos.com/as-sdk/2.6/win32/antispam.zip
http://pmx.sophos.com/as-sdk/2.6/win32/antispam.zip.md5
```
Or:

```
http://pmx.sophos.com/as-sdk/2.6/linux/antispam.tgz
http://pmx.sophos.com/as-sdk/2.6/linux/antispam.tgz.md5
```
- 2. Compare the MD5 checksum with your most recently downloaded package. If the checksums are different, download the antispam.zip package again.
	- a) If required, pass the file through your update verification system.
	- b) If required, repackage to a different distribution format.
- 3. Publish the update package on your site for your customers to download.

The majority of updates will not contain engine library changes.To determine if the update package contains engine changes, use the MD5 checksum to review the library file in the MANIFEST. Alternatively, review the library version number inside the binary. The number is incremented whenever the library changes.

Data files contained within the anti-spam update must only be used with the corresponding version of the engine software, found in the same package. Using incompatible versions will result in engine failure.

# <span id="page-6-0"></span>1.2 API Overview

The following diagram demonstrates how a host application could integrate with the Sophos Anti-Spam Engine API.

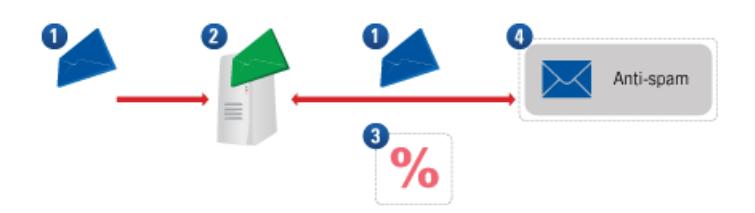

- 1. Message
- 2. Host Application (for example, an MTA)
- 3. Spam Probability
- 4. Sophos Anti-Spam Engine

#### Description:

■ The host application (for example, a Mail Transfer Agent [MTA] or a policy framework) passes an email message to the anti-spam engine.

- Using defined rules, the engine scans the email message for specific spam features.
- A spam probability for the email message is returned to the host application.

**Note:** For information on what a client can do with an email message and an associated spam probability, see "Scanning Message Details".

#### **Related concepts**

[Scanning Message Details](#page-20-0) on page 21

#### <span id="page-7-0"></span>1.2.1 The Object Model

The Sophos Anti-Spam API is comprised of four types of objects. Each object type is prefixed with 'PMX'. These object types are:

- **PMX\_ENGINE:** The anti-spam engine itself. Used to scan email messages for spam.
- **PMX MESSAGE:** The complete email message. This includes all headers (for example: Subject, To, From), body text, and attachments.
- **PMX HASH:** A hash table of key/value pairs that can be loaded from, or saved to, a file on disk. Keys and values are of type string. This interface object is required when specifying trusted relays. See the  $eq/sample.c$  file for details of its implementation.
- **PMX** WEIGHTS: This object is provided for backwards compatibility, do not use it. A hash table of key/value pairs. Keys are of type string and values are floating point numbers. This interface object is not required for basic SDK usage.

These objects are implemented in the Perl programming language and are exposed via a C wrapper layer. The Perl interpreter is part of the anti-spam engine distribution and is located in the lib directory.

The C API uses a struct with a virtual function table  $(vcb1)$  for each of the object's methods. For example, a method must be accessed though the vtbl as follows:

```
my_engine->vtbl->method(...);
```
The PMX\_ENGINE is passed individual PMX\_MESSAGE objects and computes a number indicating the email message's spam probability. This is done by aggregating values for spam features found in the compiled data.

The engine passes information back to the program that called it using several client-defined callback functions. These callbacks are passed to the engine as function pointers. For example, the engine's scan\_message method returns information on found spam features and the aggregated spam probability via callback. For the required structure of a specific callback function, see "Callbacks" in the Anti-Spam Engine Reference section.

A PMX\_MESSAGE object that has been created by one instance of PMX\_ENGINE can also be used by other PMX\_ENGINE instances.

**Related concepts** [Callbacks](#page-27-0) on page 28

#### <span id="page-8-0"></span>1.2.2 The Threading Model

The host application is expected to manage multiple PMX\_ENGINE objects in order to perform concurrent scanning. The behavior when multiple threads share the same object is not defined.

There are two exceptions: The create\_message() method may be called by any thread, and the PMX\_MESSAGE object returned from it may be passed to a different PMX\_ENGINE object.The create  $hash()$  method may be called by any thread, and the PMX  $HASH$  boject returned from it may be passed to a different PMX\_ENGINE object.

#### <span id="page-8-1"></span>1.2.3 API Versions

All virtual function tables  $(vcb1)$  include a version number as the first element. This allows later versions of the engine to work successfully with hosting environments that implement earlier versions of the PMX\_ENGINE, or PMX\_MESSAGE API.

# <span id="page-8-2"></span>1.3 Release Notes

This document describes the changes included in each Sophos Anti-Spam Software Development Kit release. The most recent releases are described first.

#### Version 2.7.2 (June 2009)

This release introduces version 2.7.2 of the Sophos Anti-Spam Engine, which contains a variety of enhancements that ensure continued best protection against spam threats.

#### Version 2.7.1 (April 2009)

This version of the Sophos Anti-Spam Engine contains a number of fixes that ensure continued best protection against spam threats.

#### Version 2.7.0 (March 2009)

Version 2.7.0 of the Sophos Anti-Spam Engine contains a variety of enhancements that ensure continued best protection against spam threats. In addition, an event code and an associated core attribute have been added that provide SophosLabs with important data about the configuration of trusted relays. When the PMX\_EV\_FUR event code is specified, the engine determines the IP address of the first untrusted relay. This event code only takes effect if the core.event.fur attribute has also been set.

In order for this data to be useful to SophosLabs, it is recommended that you append it to an informational header, so that the IP address of the first untrusted relay is included in all false positives and false negatives submitted to Sophos. The format for this header is described in the "Event Codes" section of the Anti-Spam Engine Reference.

See the "Anti-Spam Engine Reference" and "Anti-Spam Engine Attributes" sections of the documentation for more about PMX EV FUR and core.event.fur.

#### Version 2.6.1 (September 2008)

Version 2.6.1 of the Sophos Anti-Spam Engine contains a variety of enhancements that ensure continued best protection against spam threats. In addition, specific improvements to the way in which the anti-spam engine alerts Sophos about SXL issues will result in fewer SXL-related timeouts.

For optimal performance, it is recommended that you enable the Feedback Tool. Turning on this feature provides statistical information to SophosLabs about spam that has been processed by the anti-spam engine. See the "Using the Anti-Spam Engine" section of the documentation for more information.

The following improvements have also been made:

- Previously, when performing SXL look-ups, the engine queried DNS servers using the round robin technique. This sometimes caused delays if servers were unavailable. The engine now queries the primary DNS server first, querying secondary servers only when it is necessary. This has increased engine reliability and performance.
- To comply with RFC 1918, the network 172.16.0.0/12 has been added to the group of private networks that are exempt from network-based tests. See the "net attributes" section of the documentation for more information.

#### Version 2.6.0 (November 2007)

This release contains the following improvements:

- **SXL Plug-In**: Performs real-time, DNS-based queries to Sophos regarding IP addresses, URIs within messages, and image fingerprints. Queries are triggered when the anti-spam engine has been unable to determine if a message is spam. These real-time lookups provide zero latency between the time that Sophos makes new anti-spam data available and when it is available for use by the anti-spam engine. This functionality is enabled by default. For more information, see "SXL Attributes" in the Anti-Spam Attributes section.
- **Feedback Tool**: This tool makes it possible to report summary statistics to Sophos about spam that has been processed by the anti-spam engine. SophosLabs uses this information to improve the engine's ability to detect spam.You are strongly encouraged to enable this feature. For more information, see "Feedback Tool" in the Using the Anti-Spam Engine section.

#### Version 2.5.2 (July 2007)

This release provides SophosLabs with new tools to combat spam in PDF and other attachment formats.

#### Version 2.5.1 (March 2007)

This release extends detection capabilities to further improve SophosLabs ability to respond to image spam campaigns.

In addition, a new core attribute has been added, core.data-version, which returns the version of the anti-spam data that the engine currently uses.

#### Version 2.5.0 (October 2006)

Version 2.5.0 improves the sender information available to SophosLabs for use in spam rules.

To take advantage of these enhancements, ensure that you are using the plugin.net.trusted-relays attribute.

#### Version 2.4.0 (May 2006)

Version 2.4.0 contains significant improvements to "spam identities" (checksum/signature-based detection) that will enable SophosLabs to respond to certain HTML and image spam campaigns more quickly.

This release no longer includes the pmx-compile utility included in previous releases of the Anti-Spam Engine.

#### Version 2.3.0.0 (February 2006)

This release includes the following new features:

**Improvements** The character set of a message is now identified early on in message processing. Anti-spam rules can now specify which character set they apply to. This allows SophosLabs to publish language-specific rules which are used only on messages of a matching character set.

> A new stop\_scan option allows the engine to stop scanning a message once it is definitively determined to be either spam or not spam. This increases the efficiency of the engine. As further rules are not triggered after the scanning is stopped, the cumulative spam score may be different and the excluded rules will not appear in anti-spam reports and headers. This option is disabled by default.

> The sig plugin can now be used effectively against messages larger than 10K. SophosLabs now publishes spam identities for individual paragraphs within these larger messages.

URI extraction is now much faster which has improved the throughput performance of the engine.

#### Version 2.2.0.0 (January 2006)

This release includes the following new features:

The  $r$ edb plug-in works like the  $r e$  plug-in by extracting certain patterns from a message and checking the extracted portions against various databases **New Plugin** generated by SophosLabs (for example, databases of phone numbers owned by known spammers).

#### Version 2.1.0.0 (July 2005)

This release includes the following new features:

- The sig plugin checks messages against "spam identities" generated by SophosLabs. Spam identities are content-based checksums generated from captured spam used to detect messages from specific spam campaigns. **New Plugin**
- **Improvements** URI extraction is much more aggressive in what is considered a URI. More URI forms are recognized (for example, raw, canonicalized, path-less) including phishing targets.

The message size limit (core.max-bytes-scanned attribute) has been increased from 8K to 10K.

Improved obfuscated word and invisible text detection.

#### Version 2.0.3.2 (April 2005)

This release fixes a bug which caused the word obfu plugin to produce inconsistent results. **Bug Fixes**

#### Version 2.0.3.1 (March 2005)

This release fixes a bug which caused excessive scan times for messages containing large blocks of repeated characters. **Bug Fixes**

#### Version 2.0.3.0 (January 2005)

This release includes the following new features:

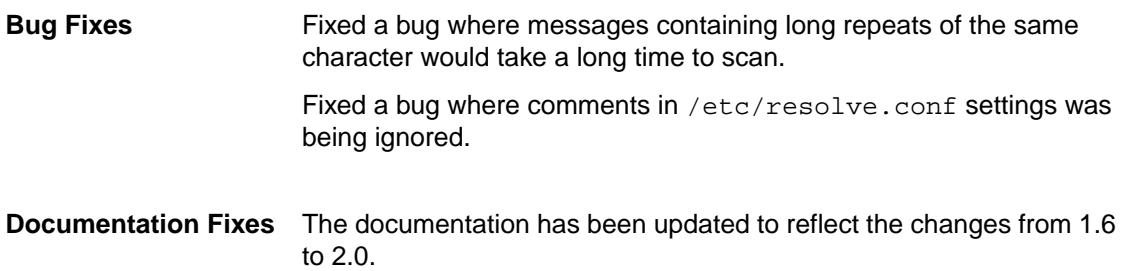

#### Version 2.0.2.0 (October 2004)

This release includes the following new features:

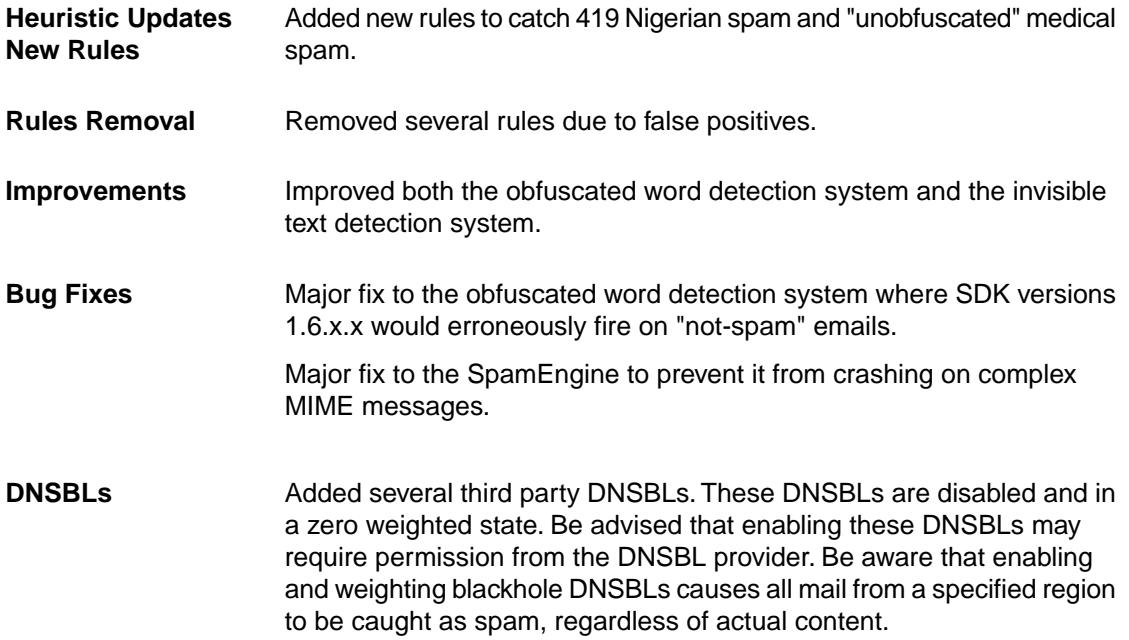

### Version 2.0.1.0 (September 2004)

This release includes the following new features:

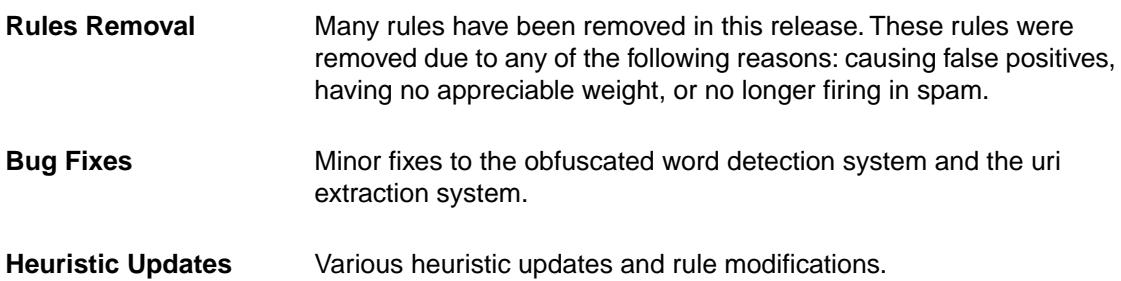

### Version 2.0.0.0 (August 2004)

This release includes the following new features:

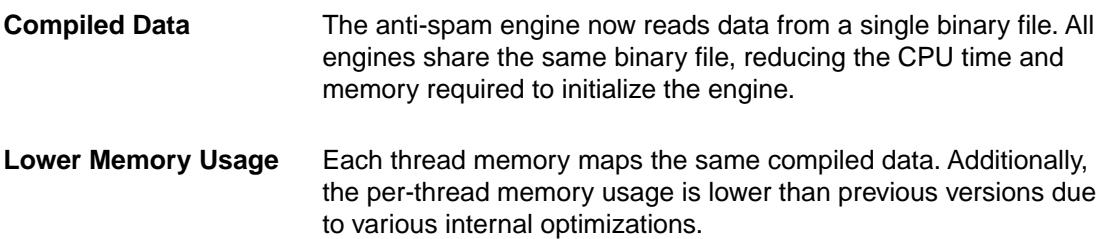

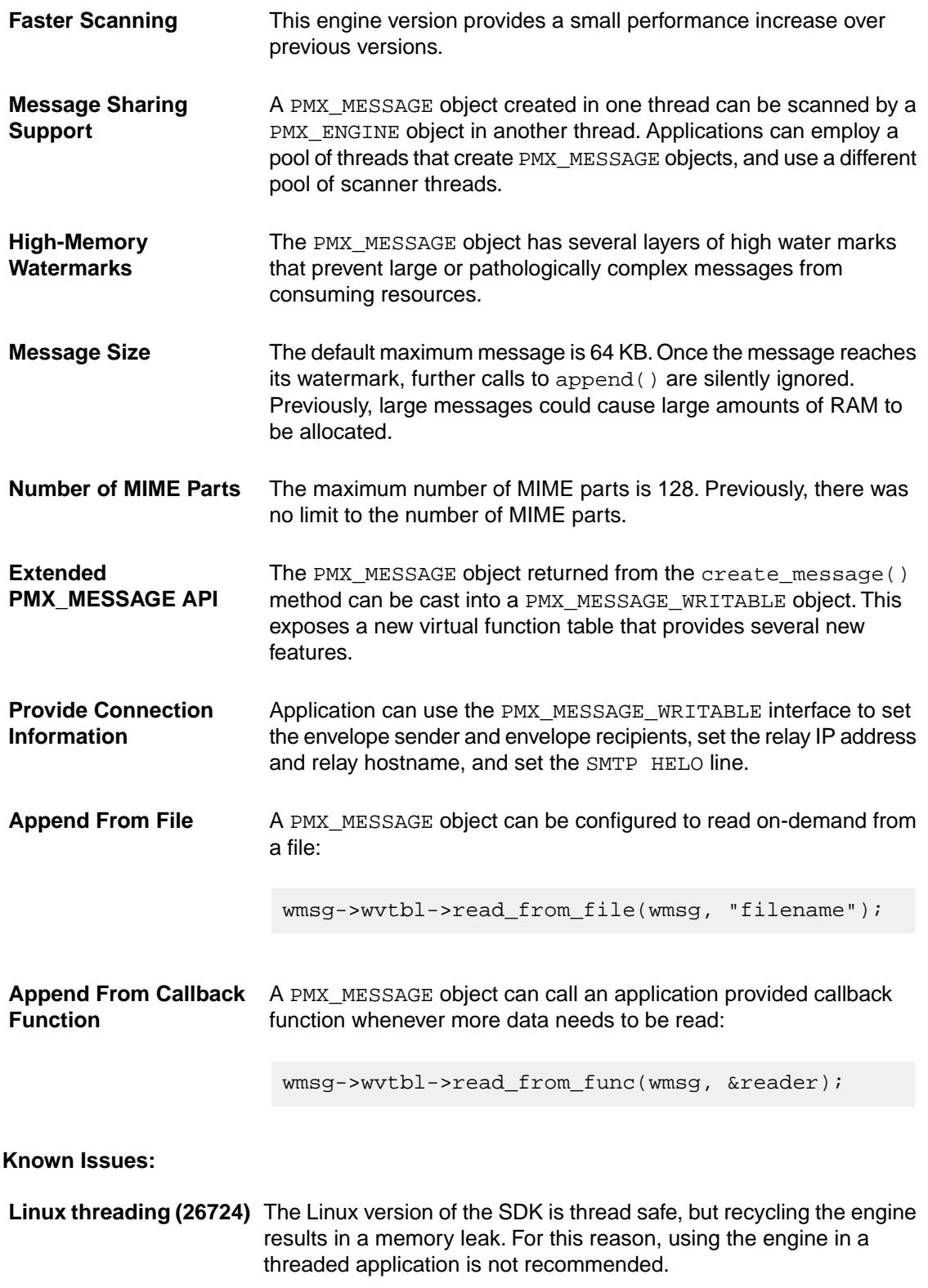

# <span id="page-14-0"></span>1.4 Copyrights and Trademarks

Copyright © 2000-2012 Sophos Limited. All rights reserved. Sophos, PureMessage and PerlMx are registered trademarks of Sophos Limited and Sophos Group. All other product and company names mentioned are trademarks or registered trademarks of their respective owners.

No part of this publication may be reproduced, stored in a retrieval system, or transmitted, in any form or by any means, electronic, mechanical, photocopying, recording or otherwise unless you are either a valid licensee where the documentation can be reproduced in accordance with the license terms or you otherwise have the prior permission in writing of the copyright owner.

Portions of the SpamAssassin plug-in are derived from SpamAssassin, and are used here under Perl's Artistic License. See<http://spamassassin.org>for more information on SpamAssassin. SpamAssassin is copyright (c) Justin Mason <im@jmason.org>.

Open Source is a trademark of Software in the Public Interest [http://www.opensource.org.](http://www.opensource.org)

All other products mentioned are trademarks or registered trademarks of their respective companies.

#### PCRE License

PCRE is a library of functions to support regular expressions whose syntax and semantics are as close as possible to those of the Perl 5 language.

Written by: Philip Hazel [<ph10@cam.ac.uk](mailto:ph10@cam.ac.uk)>

University of Cambridge Computing Service, Cambridge, England. Phone: +44 1223 334714.

Copyright © 1997-2003 University of Cambridge

Permission is granted to anyone to use this software for any purpose on any computer system, and to redistribute it freely, subject to the following restrictions:

- 1. This software is distributed in the hope that it will be useful, but WITHOUT ANY WARRANTY; without even the implied warranty of MERCHANTABILITY or FITNESS FOR A PARTICULAR PURPOSE.
- 2. The origin of this software must not be misrepresented, either by explicit claim or by omission. In practice, this means that if you use PCRE in software that you distribute to others, commercially or otherwise, you must put a sentence like this

Regular expression support is provided by the PCRE library package, which is open source software, written by Philip Hazel, and copyright by the University of Cambridge, England.

somewhere reasonably visible in your documentation and in any relevant files or online help data or similar. A reference to the ftp site for the source, that is, to

<ftp://ftp.csx.cam.ac.uk/pub/software/programming/pcre/>

should also be given in the documentation. However, this condition is not intended to apply to whole chains of software. If package A includes PCRE, it must acknowledge it, but if package

B is software that includes package A, the condition is not imposed on package B (unless it uses PCRE independently).

- 3. Altered versions must be plainly marked as such, and must not be misrepresented as being the original software.
- 4. If PCRE is embedded in any software that is released under the GNU General Purpose Licence (GPL), or Lesser General Purpose Licence (LGPL), then the terms of that licence shall supersede any condition above with which it is incompatible.

**Note:** The PCRE library distributed with the Sophos Anti-Spam SDK has been modified.

# <span id="page-15-0"></span>1.5 Contact Sophos

#### Sophos Support

If you encounter a problem with your Sophos product, or if it does not function as described in the documentation, contact technical support: [http://www.sophos.com/support/.](http://www.sophos.com/support/)

#### Corporate Contact Information

To contact your local Sophos office, see: <http://www.sophos.com/companyinfo/contacting/>

# <span id="page-16-0"></span>2 Using the Anti-Spam Engine

The code examples in the following pages demonstrate how to use the Anti-Spam Engine API. These examples are extracted from the  $sample.c$  program located in the eg/ directory.

#### Suggested Best Practices

Sophos recommends the following for ensuring high catch rates when using and integrating the anti-spam engine.

- 1. **Keep up to date with anti-spam engines**: This can be accomplished by downloading from the "2.x-latest" area of the Sophos update page. Alternatively, if you point to specific version directories for testing purposes, try to test and publish the new engine as soon as possible once Sophos has announced it (ideally within a day or two).
- 2. **Keep up to date with anti-spam data**: Create a mechanism to regularly check the Sophos site for updates, preferably once a minute. Each data update has an associated checksum that can be compared against the checksum of the last downloaded package. Using this method is improves efficiency because the data is only downloaded if the checksums do not match. Even though updates are not actually published every minute, minimizing latency as much as possible will improve catch rates. Apply any available updates quickly once they are available. Implement monitoring of data versions to ensure they are updating on a regular schedule. Data older than 1-2 hours can indicate an updating issue.
- 3. **Leave all default rules/checks enabled including network checks**: Sophos recommends leaving all default rules and checks enabled in the anti-spam engine, including network checks such as DNSBL lookups and reverse DNS checks, (that is, the core. local-tests-only attribute should not be set to true). Network checks contribute significantly to the anti-spam catch rate. *If* you are doing specific DNSBL checks outside of the anti-spam engine and wish to avoid duplicating these queries in the engine, Sophos recommends disabling only those specific DNSBL rules in the engine, still allowing other network checks to occur.
- 4. **Ensure accurate spam source information is available to the engine**: A number of checks rely on accurate information on the spammer's sending/connecting IP, including DNSBL-type rules and reverse-DNS rules. Specifying any IPs/relays that should be regarded by the engine as trusted/internal should be done using the plugin.net.trusted-relays attribute, allowing the engine to use the first untrusted relay as the spamming IP.You may also want to exclude internal hosts from network checks by specifying them in the plugin.net.internal-hosts attribute (10.0.0.0/8, 127.0.0.0/8, 172.16.0.0/12, and 192.168.0.0/16 are automatically excluded). If applicable, DNS servers should be specified using the plugin.net.dns-severs attribute. Also, if the Anti-Spam SDK does not get email directly from a spamming host, there must be a received header added by a front-line MTA.The format of the Received header should resemble the standard ones (such as Sendmail or Postfix), so that the Anti-Spam SDK can parse it to determine the first untrusted relay.
- 5. **Use a 50% threshold**: The Sophos-recommended threshold is 50% (or 0.5) for categorizing a message as spam. Some customers choose a higher threshold (for example, 90%) for more aggressive disposition, such as discarding, but this results in a higher potential for false positives.
- 6. **Add X-header(s) to messages for troubleshooting**: Sophos recommends that customers add the following information to messages processed by the anti-spam engine to assist with any troubleshooting or investigation of miscategorized messages:
	- The version of the anti-spam engine in effect when the message was processed, which is reported by the core.version attribute.
	- The version of the anti-spam data in effect when the message was processed, which is reported by the core.data-version attribute.
	- The rules that fired when the message was processed, which is reported by the PMX\_EV\_FOUND\_FEATURE event code. Ideally, include both parameters.

**Note:** Adding these headers is believed to have a negligible impact on performance in most situations relative to the spam engine processing. If this is not the case, you can add these headers only to messages that were not determined to be spam. This will allow analysis of missed spam, although analyzing false positives will not contain this information.

- 7. **Provide full header information with samples submitted to Sophos**: Message samples should contain the full source including the spam X-header(s) added during processing and the full received chain.
- 8. **Report any missed spam or false positives to SophosLabs**: Samples should include the full, intact headers including the anti-spam X-header(s) and the full received chain.
- 9. **Set up a spam trap**: Sophos encourages customers to set up spam traps where mail from unused and old addresses or domains can be routed directly to Sophos. Traps should not receive any legitimate mail, only spam. Setting up a spam trap will help give Sophos visibility into any campaigns that are targeting your particular domains.

# <span id="page-17-0"></span>2.1 Initializing the Engine

The following example shows how to create and initialize a PMX\_ENGINE object.

```
/* Create an engine, have it use "/usr/local/lib/datadir"
* as its datadir */
PMX ENGINE e;
pmx_load(NULL);
if (pmx_create_engine(&e, error, NULL) != PMX_ERR_OK) {
    printf("Could not create PMX_ENGINE instance\n");
    return 1;
}
e->vtbl->add_attribute(e, "core.datadir",
     PMX_TYPE_STRING, "/usr/local/lib/datadir", 10, 1);
e->vtbl->load antispam data();
```
#### Description:

■ Initialize the library using pmx\_load function

- Create an instance of the engine using the pmx create engine function.
- Set the core.datadir attribute to indicate the locations of all data files.
- Load the data file.

# <span id="page-18-0"></span>2.2 Setting Trusted Relays and Internal Hosts

The following example shows how to set the plugin.net.trusted-relays and plugin.net.internal-hosts attributes.

```
 /* Set up two trusted relays */
   PMX_HASH trusted_relays, internal_hosts;
    e->vtbl->create_hash(e, &trusted_relays, NULL, 0);
    trusted_relays->vtbl->set(trusted_relays, "213.31.172.15", "1", 
1);
    trusted_relays->vtbl->set(trusted_relays, "213.31.172.14", "1", 
1);
    trusted_relays->vtbl->save(trusted_relays);
    e->vtbl->add_attribute(e, "plugin.net.trusted-relays", 
PMX TYPE HASH,
   trusted_relays, 0, 1);
    /* Set up an internal host */
   e->vtbl->create hash(e, &internal hosts, NULL, 0);
    internal_hosts->vtbl->set(internal_hosts, "74.202.89.140", "1", 
1);
   internal hosts->vtbl->save(internal hosts);
    e->vtbl->add_attribute(e, "plugin.net.internal-hosts", 
PMX_TYPE_HASH,
   internal hosts, 0, 1);
```
#### Description:

- Create a hash and add trusted relays to it.
- Set the plugin.net.trusted-relays attribute to skip over the relays specified in the PMX\_TYPE\_HASH when working through the Received header chain to find the first external relay.

**Note:** By default, all external IP addresses found in a message's Received headers are checked against DNSBL lists. This behavior is backwards-compatible with previous releases, but it has a significant risk of false positives. This can be solved by maintaining a Trusted Relays list and setting the plugin.net.trusted-relays attribute. The plugin.net.trusted-relays attribute should always be used unless your application will always be run on an edge server (never behind any relays). Also, if applicable, you should

specify plugin.net.internal-hosts to exempt internal hosts from network-based tests. You may also want to specify plugin.net.dns-servers.

- Create a hash specifying an internal host.
- Set the plugin.net.internal-hosts attribute to exempt internal hosts from network-based tests.

#### **Related concepts**

[net Attributes](#page-43-0) on page 44

### <span id="page-19-0"></span>2.3 Scanning a Message

The PMX\_ENGINE scans a PMX\_MESSAGE object.The following code illustrates reading an email message from disk into a PMX\_MESSAGE object, scanning it with a PMX\_ENGINE, and then destroying the PMX\_MESSAGE object.

```
for (i = 1; i < argc; i++) {
   PMX MESSAGE msg;
   FILE *f = fopen(argv[i], "r");
    char buf[4096];
    size_t nread;
     if (!f)
        continue;
     e->vtbl->create_message(e, &msg);
    while (!feof(f) &\& !ferror(f)) {
        nread = freqd(buf, 1, sizeof(buf), f); pmx_append_to_message(msg, buf, nread);
     }
     fclose(f);
    /* Perform actual scanning with scan cb callback */
     e->vtbl->scan_message(e, msg, NULL, &scan_cb, NULL);
     msg->vtbl->destroy(msg);
}
```
#### Description:

- For each filename specified on the command line, this program reads the file from disk into a PMX\_MESSAGE object created by the engine's create\_message method.
- The PMX\_MESSAGE object is then passed to the engine's scan\_message method.
- After the email message is scanned, it is then destroyed with its destroy method.

#### <span id="page-20-0"></span>2.3.1 Scanning Message Details

The PMX\_EV\_SPAMPROB event contains the email message's spam probability. The probability is calculated according to the score assigned to the rules matched by the email message.

```
static void
scan_cb(void *host, PMX_EVENT e, PMX_TYPE t1,
     const void *v1, size_t l1, PMX_TYPE t2,
    const void *v2, size_t l2)
{
    switch (e) {
    case PMX_EV_FOUND_FEATURE: 
         if (t1 == PMX_TYPE_STRING)
            printf("Found feature: %s\n", v1);
         break;
     case PMX_EV_SPAMPROB:
        if (t1 == PMX_TYPE_DOUBLE) printf("Spam probability for this message: 
§5.3f§\n", *(double*)v1);
         break;
     }
}
```
Description:

- The scan\_cb callback function is passed several parameters. These include the event that triggered the callback and the values with their associated types.
- If the callback function is triggered by a feature found in an email message, the event type is PMX\_EV\_FOUND\_FEATURE and the first value is the name of the found feature.
- <span id="page-20-1"></span>■ If the callback function is invoked because scanning is complete and the engine has a spam probability to report, the event type is PMX\_EV\_SPAMPROB.
- The spam probability for the scanned email message is the value passed.

### 2.4 Terminating the Engine

The following example shows how to terminate the PMX\_ENGINE object and release associated resources.

```
/* Unload PMX_ENGINE e */
e->vtbl->destroy(e);
pmx_unload();
```
#### Description:

■ Free engine resources by invoking the engine's destroy method.

■ Use pmx unload before terminating the program.

**Note:** It is highly recommended that you stabilize memory usage and overall performance by retiring a PMX\_ENGINE after 2048 email messages have been scanned. The embedded Perl interpreter dynamically allocates memory during the scanning process, and can be slow to release it. This is especially important if very large email messages are regularly scanned.

# <span id="page-21-0"></span>2.5 Feedback Tool

The feedback tool is used to upload engine statistics to Sophos. It is recommended that you make use of this tool because it provides SophosLabs with valuable information that it uses to increase spam catch rates. It should be set to run once every five minutes.

This stand-alone application can be run from a shell (such as by cron on Linux/Unix platforms) or as a sub-task. The feedback tool has a number of options (defined below). For example, if you need to specify a proxy server, use **--proxy**. Or, to preview the data that will be uploaded to Sophos, use the **--dry-run** option.

Usage (Windows):

feedback.exe [OPTIONS] FEEDBACK\_FILE

Usage (Linux):

feedback [OPTIONS] FEEDBACK\_FILE

Options:

```
--statsdir -s location of statistics data 
(core.statistics-directory)
--proxy -p proxy location (for example,
webproxy.sophos.com:8080)
--username -n username for proxy authentication
--password -a password for proxy authentication
--url --cdfs -u HTTP URL for feedback data (CDFS)
--cert -c Optional Certificate Authority certificate to use
 for authentication with server
--verbose -v displays the uploaded report
--dry-run -d do not actually upload the report; implies --verbose
--help -h display this help and exits
```
The --statsdir or -s is the only required option, and it specifies the feedback directory. The feedback file is required.

The feedback file must contain at a minimum:

Report-Version: 3

Other information may be included, using the format KEY: VALUE.

# <span id="page-22-0"></span>3 Spam Probabilities

Anti-spam rule files contain sets of test definitions that are used to identify potential spam features in an email message. Each feature, regardless of the rules file it is defined in, has an associated weight that contributes to the message's total spam score.

Weights are specified as numerical values and can be either positive or negative numbers. Positive weights increase the likelihood that a message is spam, while negative values decrease the likelihood.

An email message with several positive spam features will thus have a higher aggregated score than a message with negative or few spam features. Generally, a message must contain multiple spam features in order to result in a high aggregated spam score.

After an email message is scanned and all features are tested for, the anti-spam engine totals all associated weights into a spam score. The engine then converts the spam score into a percentage indicating the probability that the message is spam.

Example: A Spam Percentage

Spam probability for this message: 99.412%

The following formula shows how the spam score is converted into a spam probability:

```
PROB = 1/(1 + \exp(-(BIAS+SCORE)/2))
```
Where  $BIAS = -5$  and  $SCORE$  is the sum of weights of triggered features.

The chart below shows the relationship between scores and percentages. A score of '5' results in a 50% spam probability.

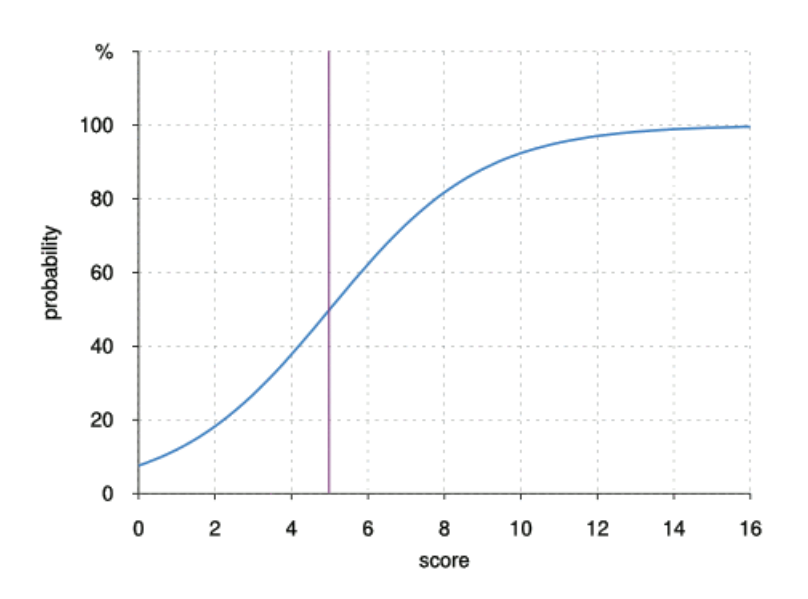

# <span id="page-23-0"></span>3.1 Filtering On Probability Ranges

Any application that you develop using the Anti-Spam SDK will need to handle messages based on the returned spam probability. The anti-spam engine is set, by default, to recognize spam at or above a 50% threshold (a spam probability range of 50% to 100%). A message with a spam probability under 50% is considered legitimate.Sophos recommends that your applications should treat messages with a greater than 90% spam probability as being "definitely spam," which can then be discarded or rejected as appropriate. Messages that return a 50% to 90% spam probability should be treated as "likely spam," which can then be tagged, stored in a folder, quarantined, etc.

The following example defines a set of sample probability ranges based on the suggested spam probability ranges, with filtering actions becoming stricter as the spam probability range increases.

#### Example Filtering Actions Based on Spam Probability Ranges

**0-49%**: Add an  $X-Sophos-Antispam: header to the email message with the probability$ appended. Deliver the message to envelope recipients.

**Note:** Adding a header to a message is useful for testing and debugging purposes. For example, if a message is determined to be a false negative (spam delivered as legitimate email), reviewing the header easily reveals the spam probability of the message.

**50-90%:** Add an X-Sophos-AntiSpam: header to the email message. Append a '#' mark for every 10% calculated over a probability of 50%. For example, a message with a probability of 60% will have an X-Sophos-AntiSpam: # header added. A message with a 70% probability will have an X-Sophos-AntiSpam: ## header added. Add an X-Sophos-AntiSpam-Hits: header to the email message to identify the spam features that contribute to the message's spam probability. Modify the message's  $\text{Subject}$ : header, and then deliver the message to envelope recipients. Envelope recipients can then filter messages into different folders on their mail client by using substring matches on the '#' mark. A Resulting Message Header with an 88% Spam Probability:

```
Received: ...
From: fooey@spammer.ick
X-Sophos-AntiSpam: ### (88%)
X-Sophos-AntiSpam-Hits: AMAZING_STUFF, APPLY_ON_LINE, RCVD_IN_CBL, 
...
Subject: [SPAM: 88%] original subject line
```
**Over 91%:** Send the email messages to a spam directory or quarantine. Notify envelope recipients of the blocked spam messages. Allow recipients to access and release blocked messages.

**Note:** Thresholds, email modifications, and filtering actions are only suggested uses for the returned email message spam probability.Your host application may have different message-filtering attributes.

# <span id="page-24-0"></span>3.2 Handling False Positives and Negatives

The number of false positives (messages that are identified as spam, but are not) and false negatives (messages that are not identified as spam, but are) can be reduced by forwarding these messages to Sophos. SophosLabs analyzes characteristics of submitted messages and adjusts the anti-spam data accordingly. False positive messages should be sent to [not-spam@labs.sophos.com,](mailto:not-spam@labs.sophos.com) and false negatives should be sent to [is-spam@labs.sophos.com](mailto:is-spam@labs.sophos.com).

You should consider including the capability that allows users or administrators to report such falsely identified messages. If you do, note the following requirements:

- The message forwarded to Sophos must include the whole message source, including headers, sent as an RFC822 attachment.
- The headers must include the version number of the engine and the version and date of the data package used to scan the message.
- The headers must include the hits fired by the engine and the spam probability assigned to the message.

**Note:** Spam is defined as scoring greater than or equal to 50% and less than 50% for not spam, even if your application defines these differently. Sophos requires that all host applications that wish to report spam/not-spam to Sophos use the 50% mark as the spam/not-spam dividing line. Any reports of is-spam/not-spam made using a different dividing line will be ignored, and may lead to all reports from the application being ignored.

# <span id="page-25-0"></span>4 Anti-Spam Engine Reference

This section provides a detailed reference to the Anti-Spam Engine API.

# <span id="page-25-1"></span>4.1 Event Codes

The PMX\_EVENT codes are used in the [PMX\\_ENGINE::scan\\_message\(\)](#page-31-1) on page 32 callback. They indicate how the variable parameters are to be interpreted.

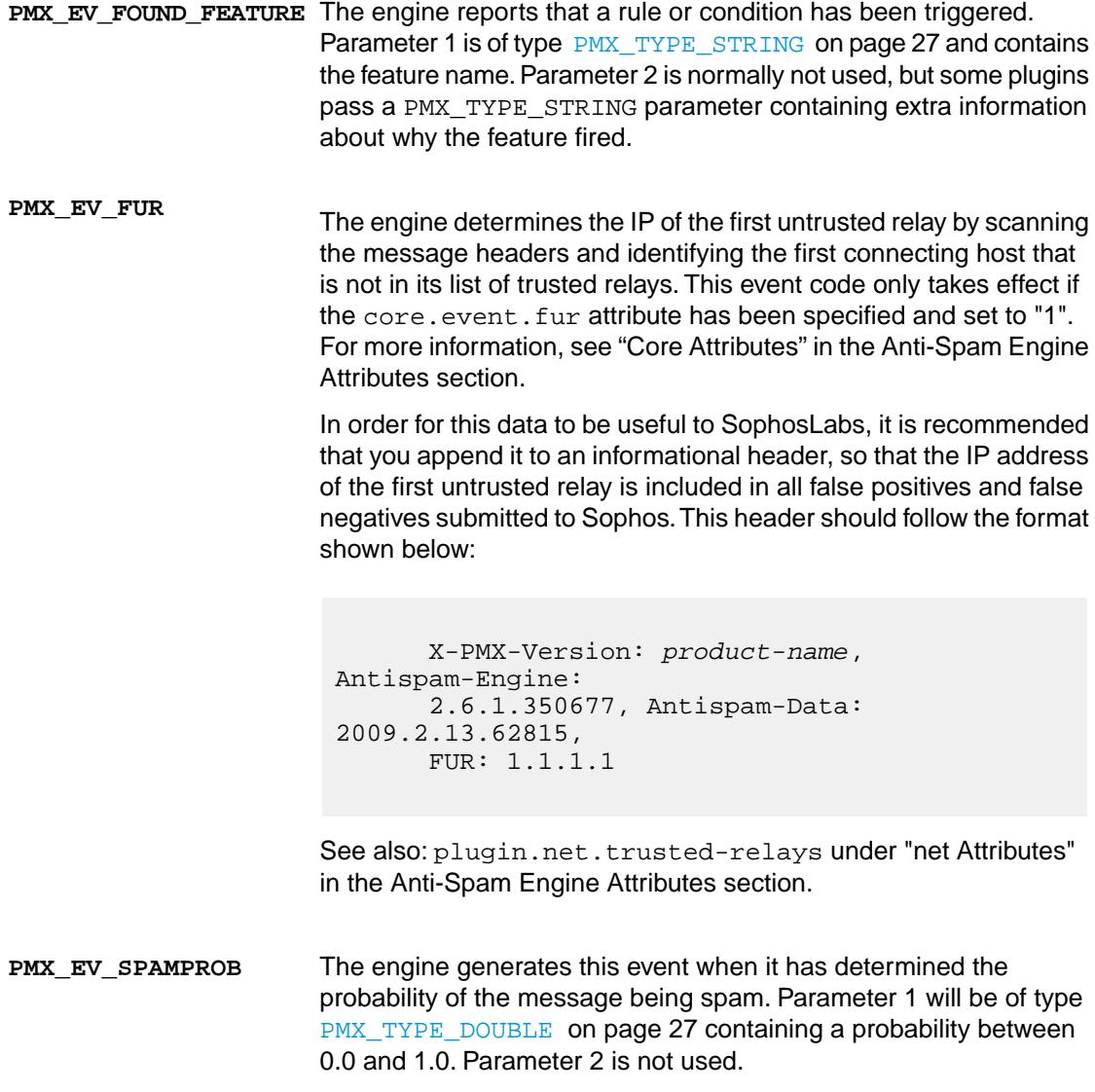

### <span id="page-26-0"></span>4.2 Type Codes

Some PMX\_ENGINE APIs use dynamically typed arguments, these are:

- [PMX\\_ENGINE::add\\_attribute\(\)](#page-29-1) on page 30 method
- callback of the [PMX\\_ENGINE::enumerate\\_attributes\(\)](#page-29-2) on page 30 method
- callback of the [PMX\\_ENGINE::scan\\_message\(\)](#page-31-1) on page 32 method

At the C level, dynamically typed values are always represented by 3 variables:

PMX\_TYPE type, void \*value, size\_t size

The 'value' variable contains:

<span id="page-26-7"></span><span id="page-26-5"></span><span id="page-26-4"></span><span id="page-26-3"></span><span id="page-26-2"></span>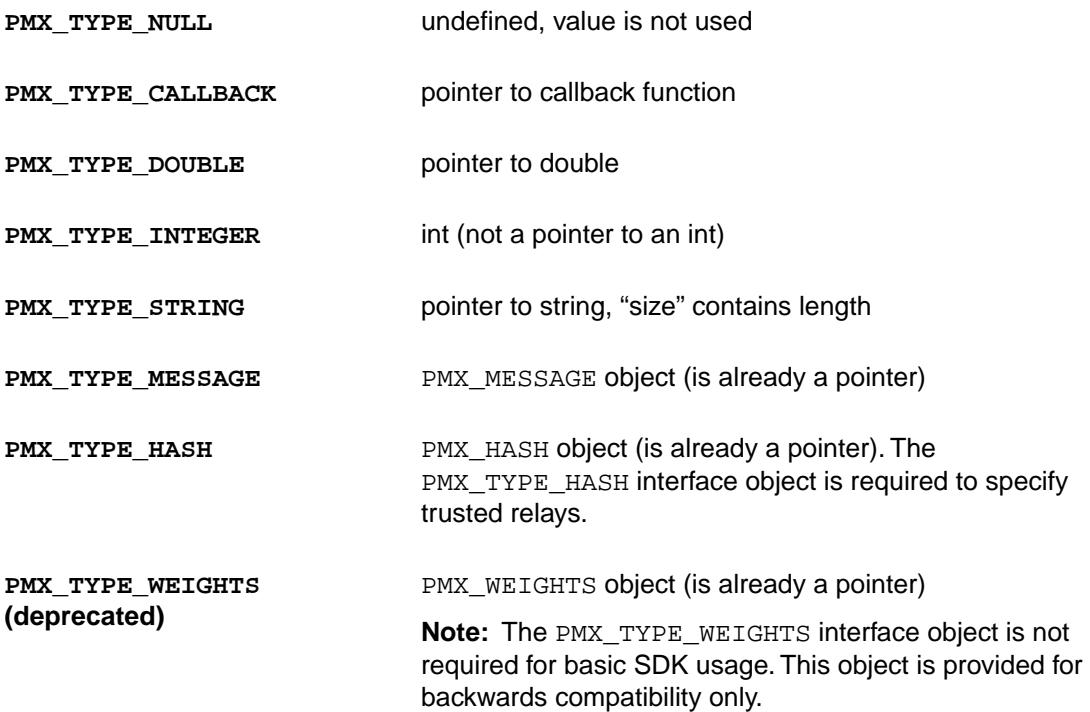

### <span id="page-26-6"></span><span id="page-26-1"></span>4.3 PMX\_\* Objects

All PMX\_ $*$  objects start with a pointer to their  $v$ tbl. This  $v$ tbl may be shared by all instances of the same implementation. Access to the object is only through the vtbl methods.

# <span id="page-27-0"></span>4.4 Callbacks

The anti-spam engine makes use of callback functions in various places. All callbacks take a void \*host as the first parameter. This parameter is not used by the engine at all and is only passed through to allow the hosting application to pass data to the callback. If the hosting application uses multiple instances of the engine simultaneously, the host parameter can be used to identify the corresponding engine object to the callback.

It is always valid to specify NULL for the callback if you do not want to be notified about the corresponding events.

The callbacks of the enumerate\_ $*()$  methods return a boolean value: if it is 0, then enumeration is aborted immediately. Otherwise enumeration continues until it runs out of values. The enumerate\_\*() methods return the number of elements enumerated. If the enumeration is aborted this way, then the return value only reflects the number of elements actually visited. If an exception occurs during execution of the enumeration, the enumerator returns a count of -1, even if the callback function has already been called.

Any data passed to a callback function is only valid for the duration of the callback. If you want to preserve the data for later access, then the data must be copied from inside the callback.

# <span id="page-27-1"></span>4.5 Exported Functions

The anti-spam engine library contains the following externally visible entry points:

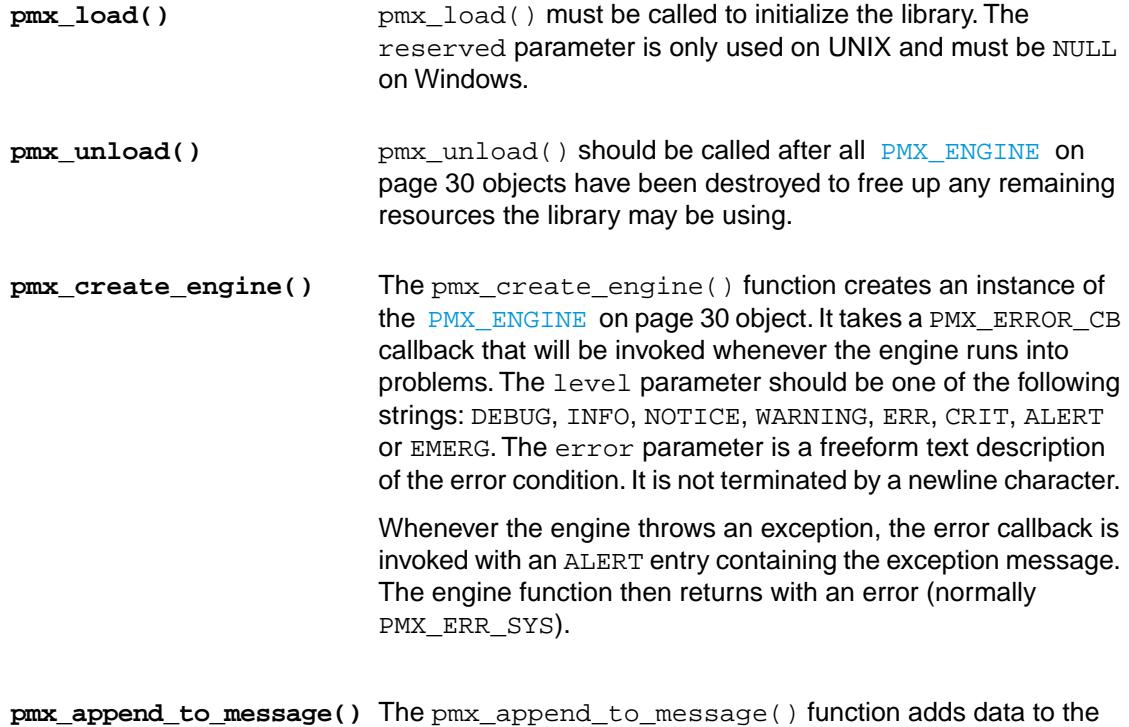

<span id="page-27-2"></span>default implementation of the [PMX\\_MESSAGE](#page-31-0) on page 32 object.

It will not work with any other implementation of the PMX\_MESSAGE object.

This function is not part of the pmx\_message\_vtbl because the engine does not modify the message object, and there is no specific paradigm that governs how the message objects should be created or updated.

pmx\_append\_to\_message() should not be called after any member functions have been invoked on the PMX\_MESSAGE object.

# <span id="page-29-0"></span>4.6 PMX\_ENGINE Methods

<span id="page-29-3"></span><span id="page-29-2"></span><span id="page-29-1"></span>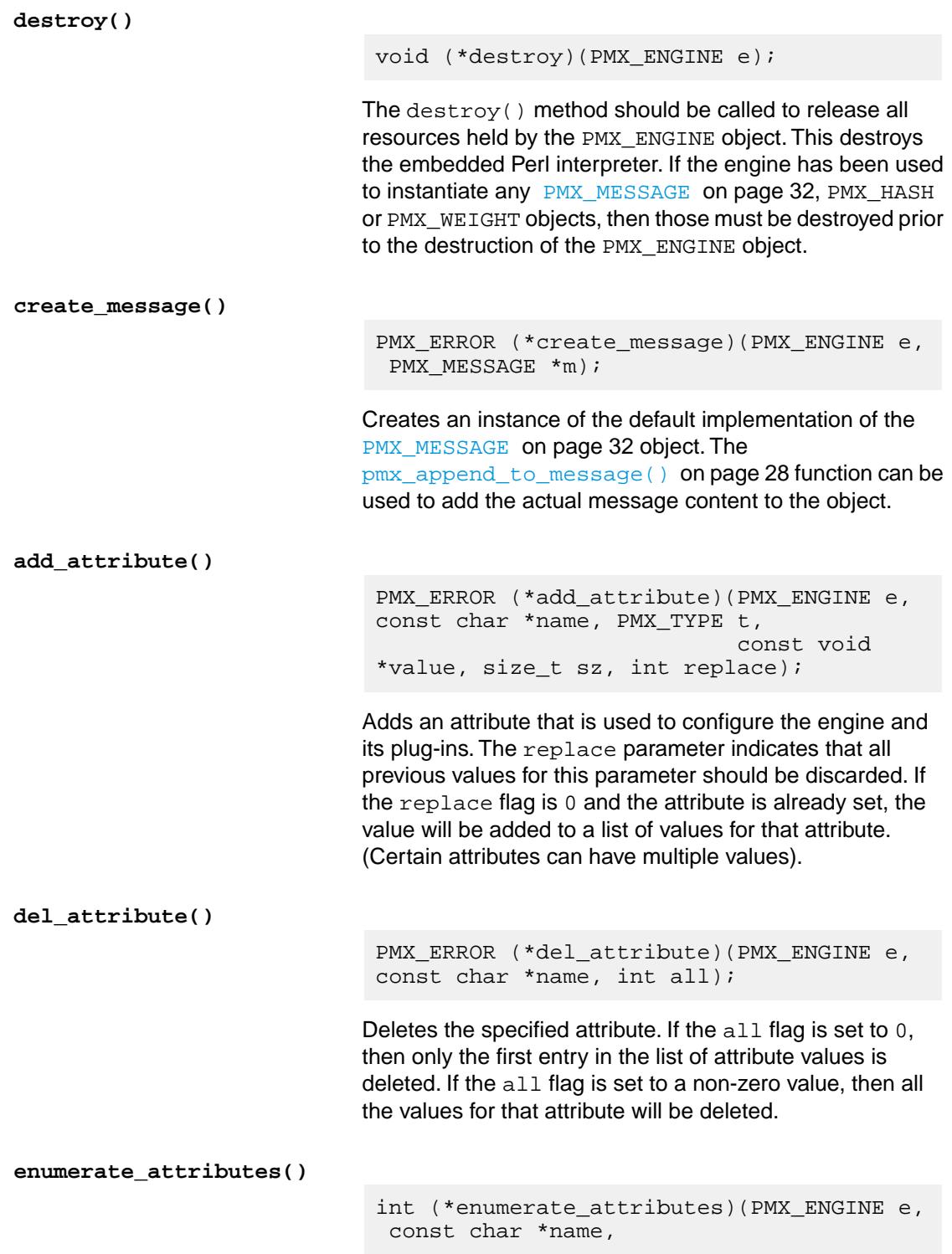

<span id="page-30-0"></span>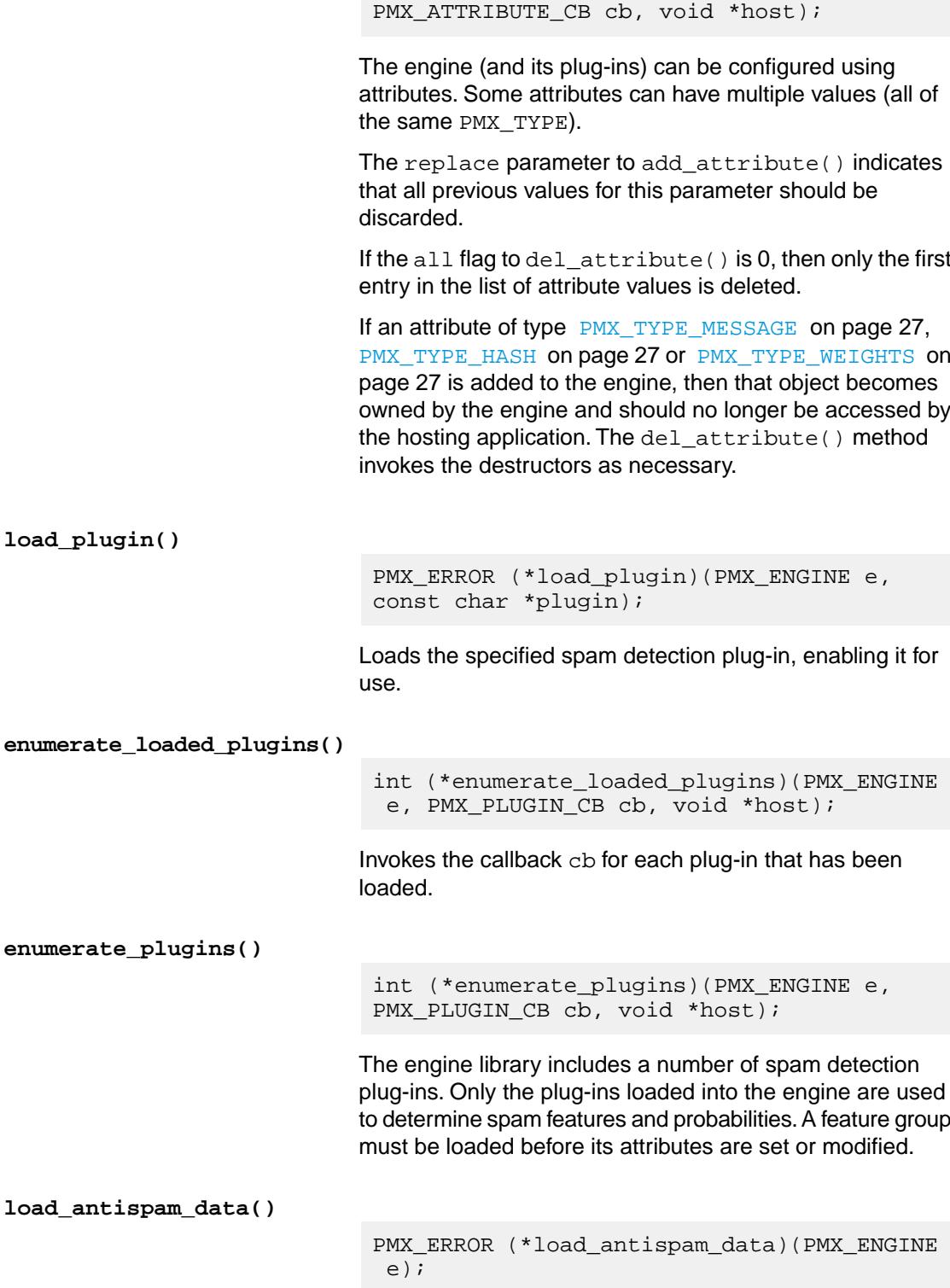

<span id="page-31-1"></span>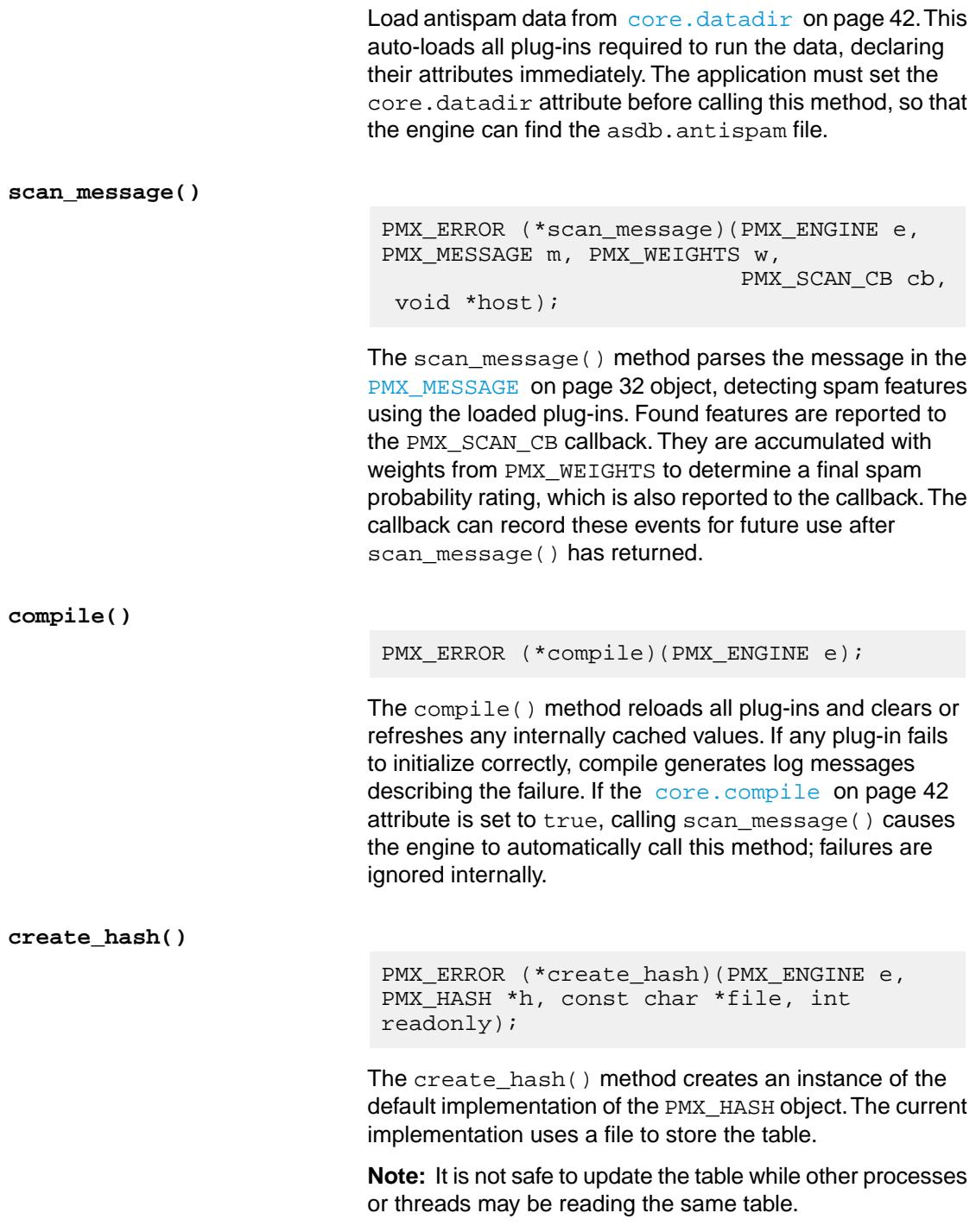

# <span id="page-31-0"></span>4.7 PMX\_MESSAGE Methods

Many of the PMX\_MESSAGE accessor methods return parts of the message. The returned data

may be a copy of the original message data, or just a pointer and a length into the internal message buffer. For this reason, the returned data cannot be guaranteed to be  $\sqrt{0}$  terminated. The engine always treats all returned data as read only. It also calls the message's free() method on the returned data, just in case the implementation returns a copy that must be deallocated, which is the case for the default Perl implementation.

```
void (*free)(PMX_MESSAGE m, char *chunk);
free()
                                     The chunk returned by the various message methods must
                                     be freed by the caller before the PMX_MESSAGE object is
                                     destroyed.
                                      PMX_ERROR (*get_message_size)(PMX_MESSAGE
                                        m, size_t *sz);
get_message_size()
                                     Returns the size of the raw message, in bytes.
                                      PMX_ERROR (*get_message)(PMX_MESSAGE m, 
                                      size_t offset, size_t len,
get_message()
                                                                    const char 
                                      **chunk, size_t *sz);
                                     Returns a chunk of the raw message, starting at offset,
                                     of length len bytes. If len is zero, returns the rest of the
                                     message from offset. The chunk is returned in chunk,
                                     and the length of the string is returned in sz.
                                      PMX_ERROR 
                                      (*get_envelope_sender)(PMX_MESSAGE m, const
get_envelope_sender()
                                        char **sender,
                                                                              size_t 
                                      *_{SZ});
                                     Returns the envelope sender.
                                     The default implementation of the PMX_MESSAGE object
                                     does not maintain any envelope information.
                                      int 
                                      (*enumerate_envelope_recipients)(PMX_MESSAGE
enumerate_envelope_recipients()
                                        m, PMX_RCPT_CB cb,
                                             void *host);
                                     Invokes the callback cb for each recipient named.
                                      PMX_ERROR (*get_header_size)(PMX_MESSAGE 
                                      m, size_t *sz);
get_header_size()
```
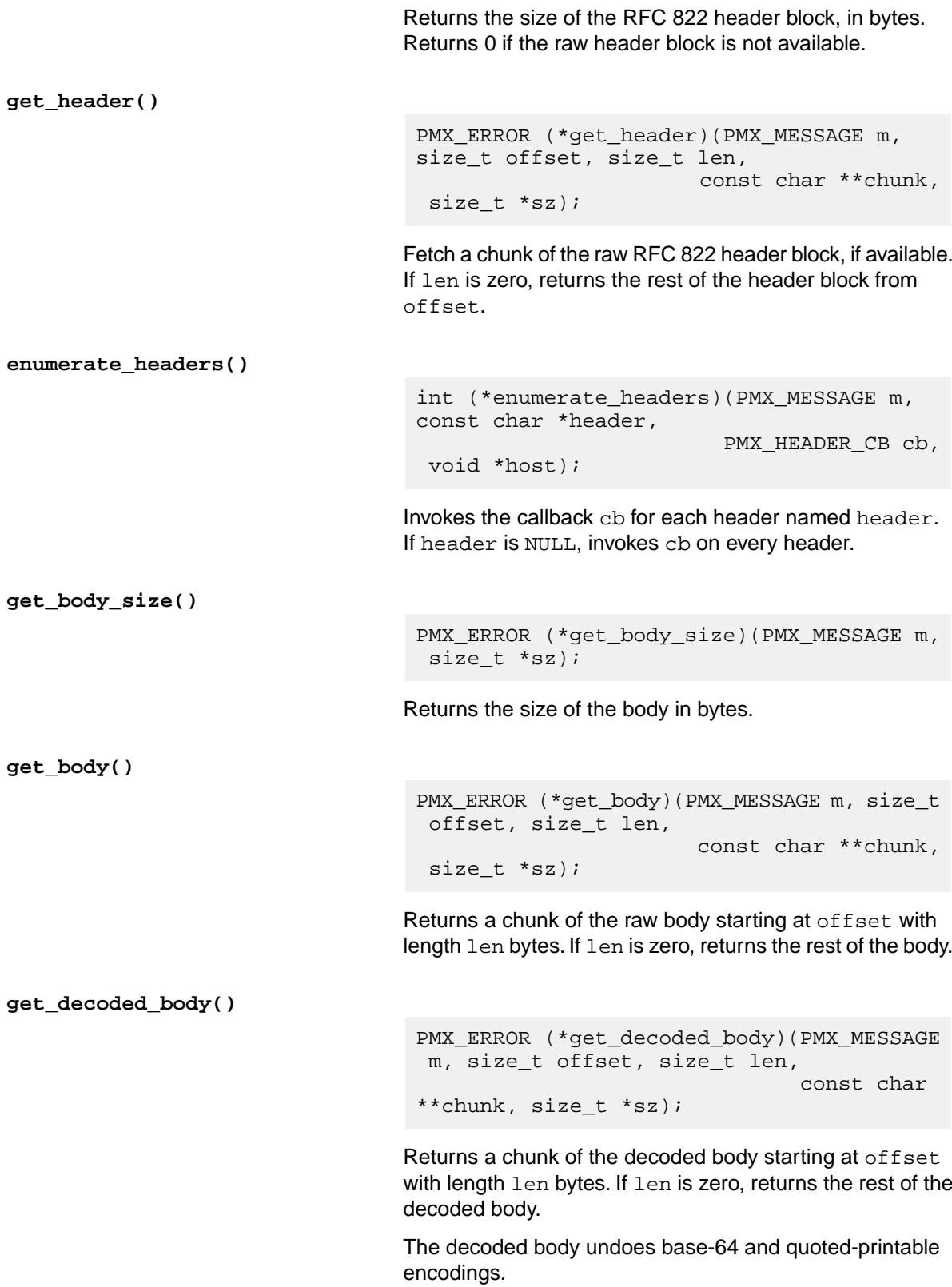

<span id="page-35-4"></span><span id="page-35-2"></span><span id="page-35-1"></span>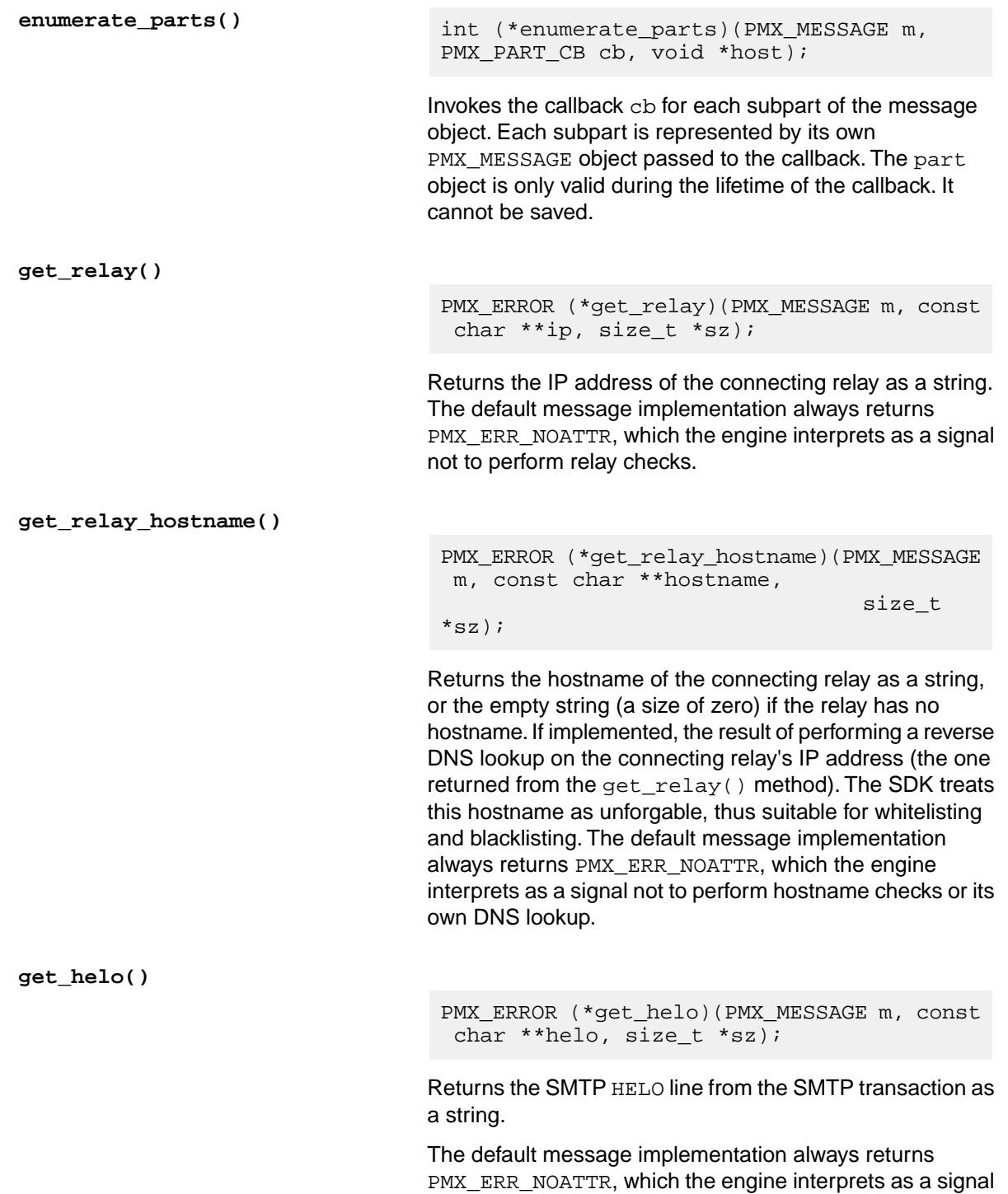

<span id="page-35-3"></span><span id="page-35-0"></span>not to perform helo checks.

# 4.8 PMX\_MESSAGE\_WRITABLE Methods

The PMX\_MESSAGE\_WRITABLE interface can be used with messages returned from the engine's [create\\_message\(\)](#page-29-3) on page 30 method. This interface is not required for basic SDK usage.

```
PMX_ERROR 
                             (*set_envelope_sender)(PMX_MESSAGE_WRITABLE
set_envelope_sender()
                               m,
                                           const char *sender,
                                           size_t len);
                            Sets the message's envelope sender. The string is copied into
                            the message object.The get_envelope_sender() on page
                            34 method subsequently returns a pointer to the copied string.
                             PMX_ERROR 
                              (*add_envelope_recipient)(PMX_MESSAGE_WRITABLE
add_envelope_recipient()
                               m,
                                           const char *recip,
                                           size_t len);
                            Adds an envelope recipient. The string is copied into the
                            message object. The enumerate envelope recipients()
                            on page 34 method subsequently reports the copied string.
                             PMX_ERROR (*set_relay)(PMX_MESSAGE_WRITABLE
                               m,
set_relay()
                                           const char *relay,
                                           size_t len);
                            Sets the relay IP address as a string. The string is copied into
                            the message object. The get\_relay() on page 36 method
                            subsequently returns a pointer to the copied string.
                             PMX_ERROR 
                             (*set_relay_hostname)(PMX_MESSAGE_WRITABLE 
set_relay_hostname()
                             m,
                                                                   const char 
                             *hostname,
                                                                    size_t len);
                            Sets the relay hostname as a string. The string is copied into
                            the message object.The get_relay_hostname() on page
                            36 method subsequently returns a pointer to the copied string.
                             PMX_ERROR (*set_helo)(PMX_MESSAGE_WRITABLE
                             m, const char *helo, size t len);
set_helo()
```
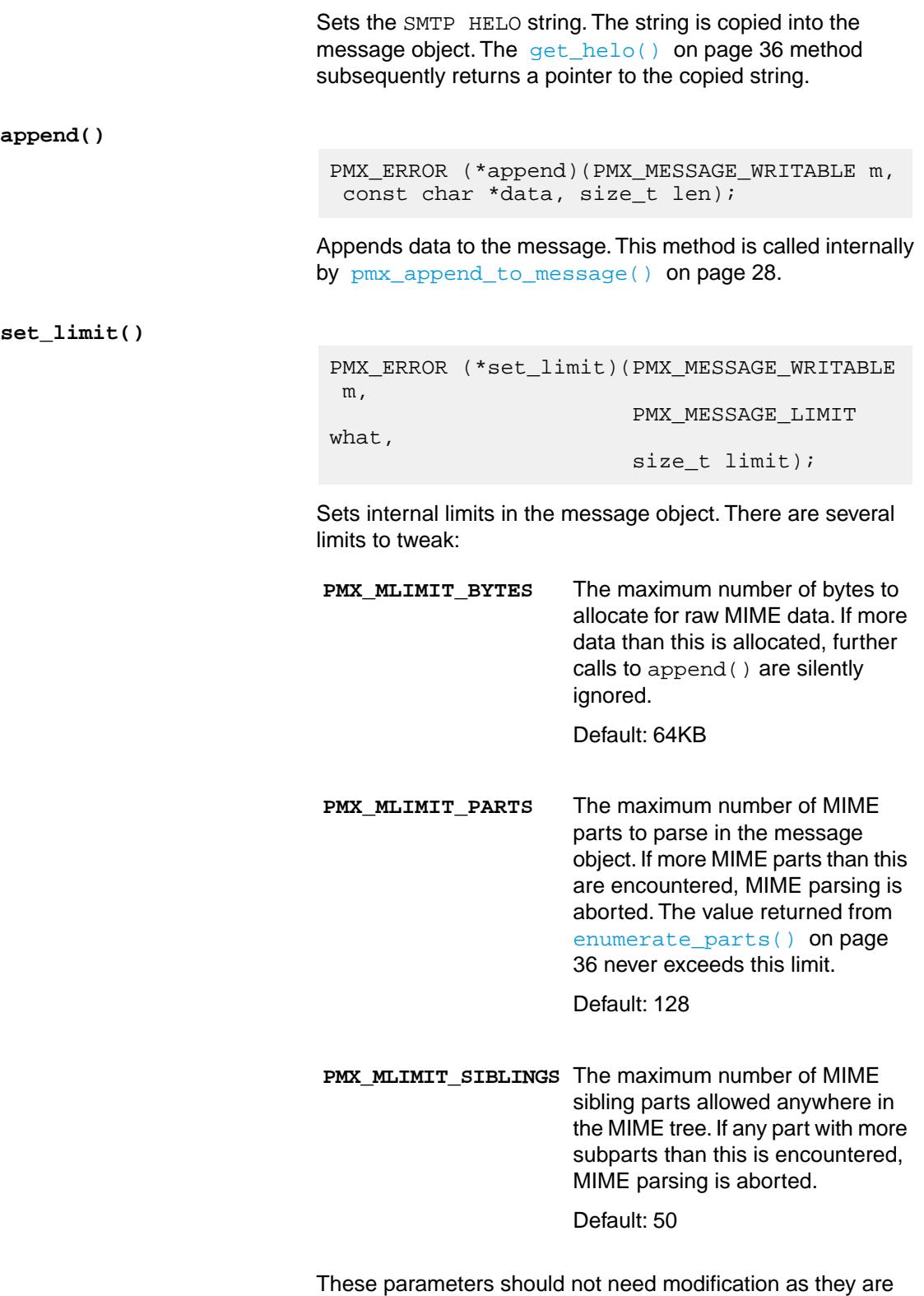

designed to limit the amount of work done by a high

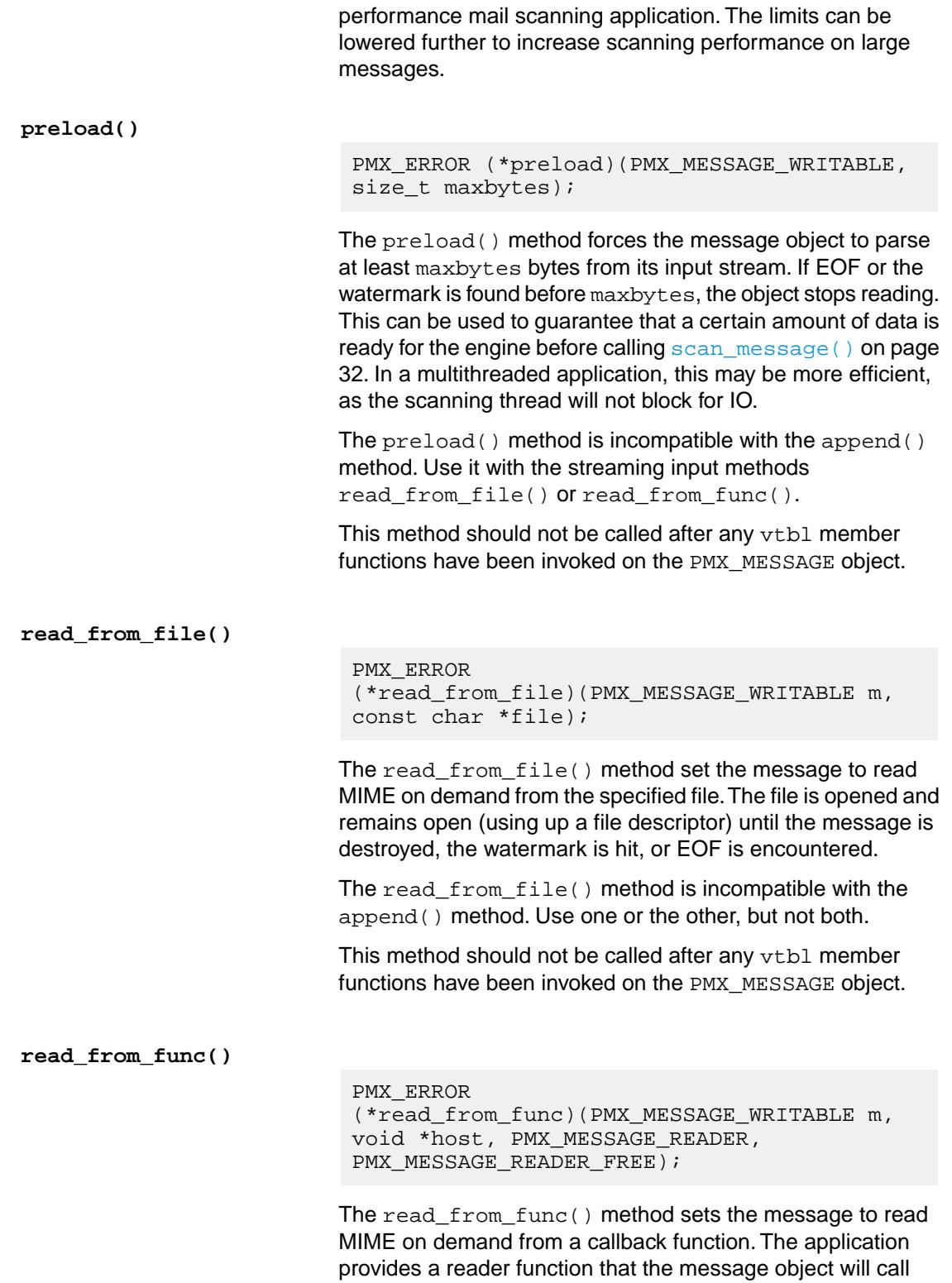

whenever it needs more data. The reader callback is passed

the opaque pointer provided to read\_from\_func() by the calling application. It is also passed a buffer; the size of the buffer, and, as an out parameter, the number of bytes stored in the buffer. The reader is expected to return PMX\_MESSAGE\_EOF when the stream is exhausted.

The free function is provided so that resources used by the host can be freed when the stream is exhausted.This is called when the message object is destroyed, the watermark is hit, or the reader returns EOF. The read\_from\_func() method is incompatible with the append() method. Use one or the other, but not both.

This method should not be called after any vtbl member functions have been invoked on the PMX\_MESSAGE object.

# <span id="page-41-0"></span>5 Anti-Spam Engine Attributes

This document describes the Sophos Anti-Spam SDK configuration attributes.

# <span id="page-41-1"></span>5.1 Core Attributes

<span id="page-41-3"></span><span id="page-41-2"></span>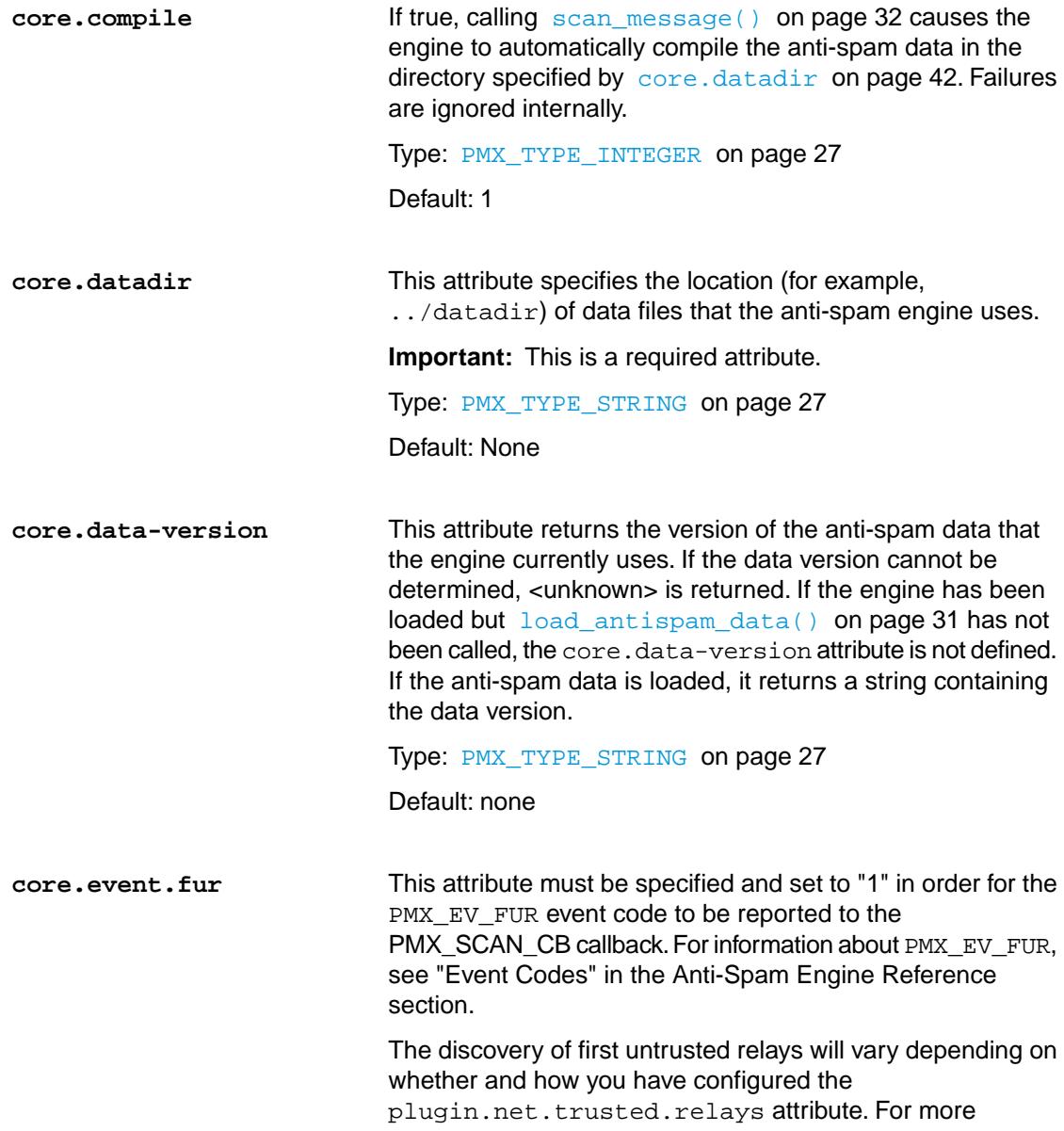

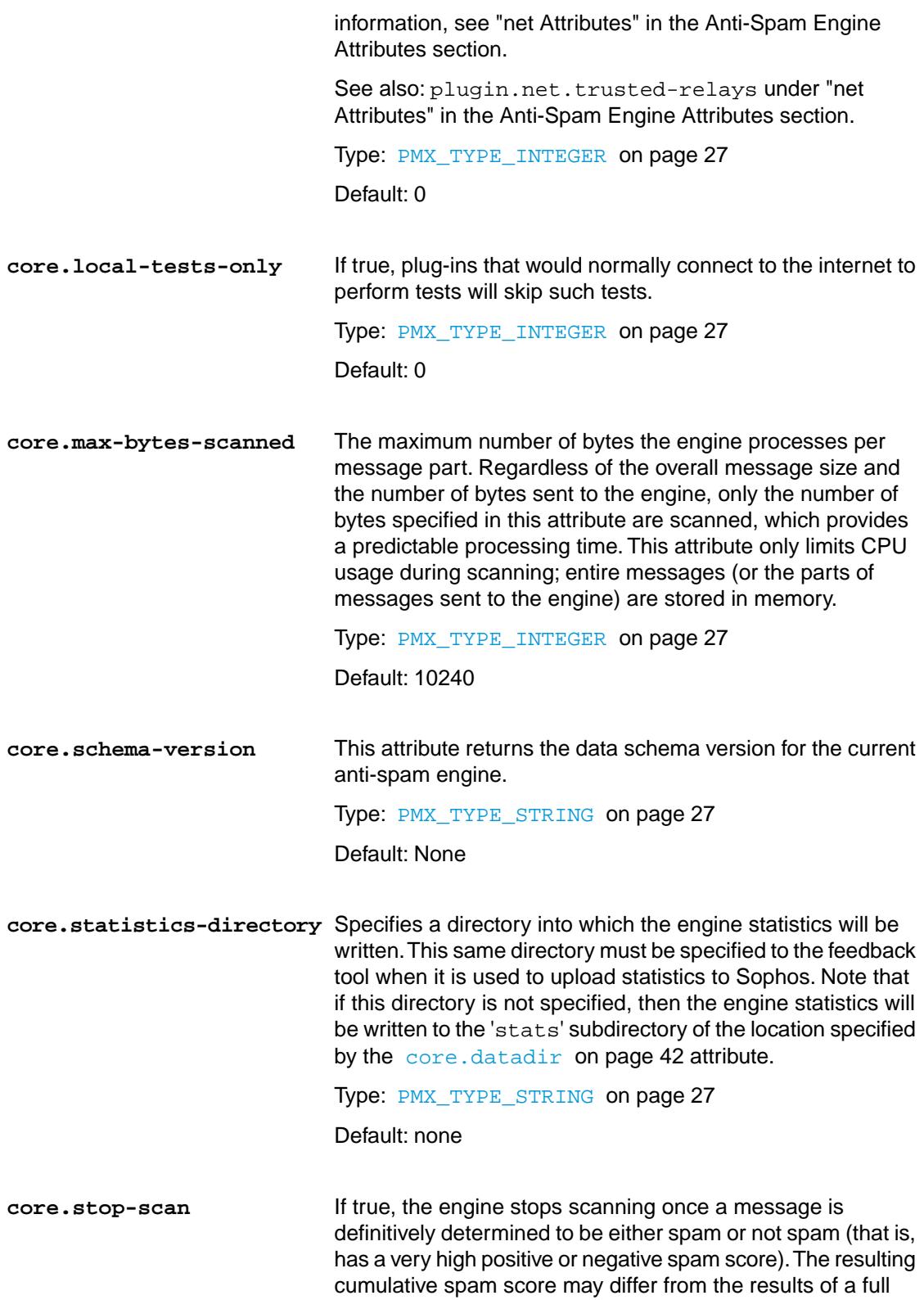

scan. Excluded rules will not appear in anti-spam reports and headers.

Type: [PMX\\_TYPE\\_INTEGER](#page-26-7) on page 27

Default: 0

This attribute returns the version of the current anti-spam engine. **core.version**

Type: [PMX\\_TYPE\\_STRING](#page-26-2) on page 27

Default: None

# <span id="page-43-0"></span>5.2 "net" Attributes

 ${\tt plugin.net.internal-hosts}$  A  ${\tt PMX_TYPE_HASH}$  ${\tt PMX_TYPE_HASH}$  ${\tt PMX_TYPE_HASH}$  on page 27 object used by the "net" plugin to exempt internal hosts from network-based tests. Hosts in the IANA unroutables are always exempted:

> 10.0.0.0/8 127.0.0.0/8 172.16.0.0/12 192.168.0.0/16

If hosts in other domains should be considered "internal", they should be added to this hash.

Type: [PMX\\_TYPE\\_HASH](#page-26-5) on page 27

Default: none

<span id="page-43-1"></span> ${\tt plugin.net.trusted-relays}$  A  ${\tt PMX\_TYPE\_HASH}$  on page 27 object used by the "net" plug-in to skip over certain relays in the 'Received' header chain as it tries to find the first external relay. Certain network tests must only be run on the first external relay.

> If this attribute is not provided, the "net" plug-in assumes that the first external IP address is the relay.

See also: PMX\_EV\_FUR under "Event Codes" in the Anti-Spam Engine Reference section, and core.event.fur under "Core Attributes" in the Anti-Spam Engine Attributes section.

Type: [PMX\\_TYPE\\_HASH](#page-26-5) on page 27

Default: none

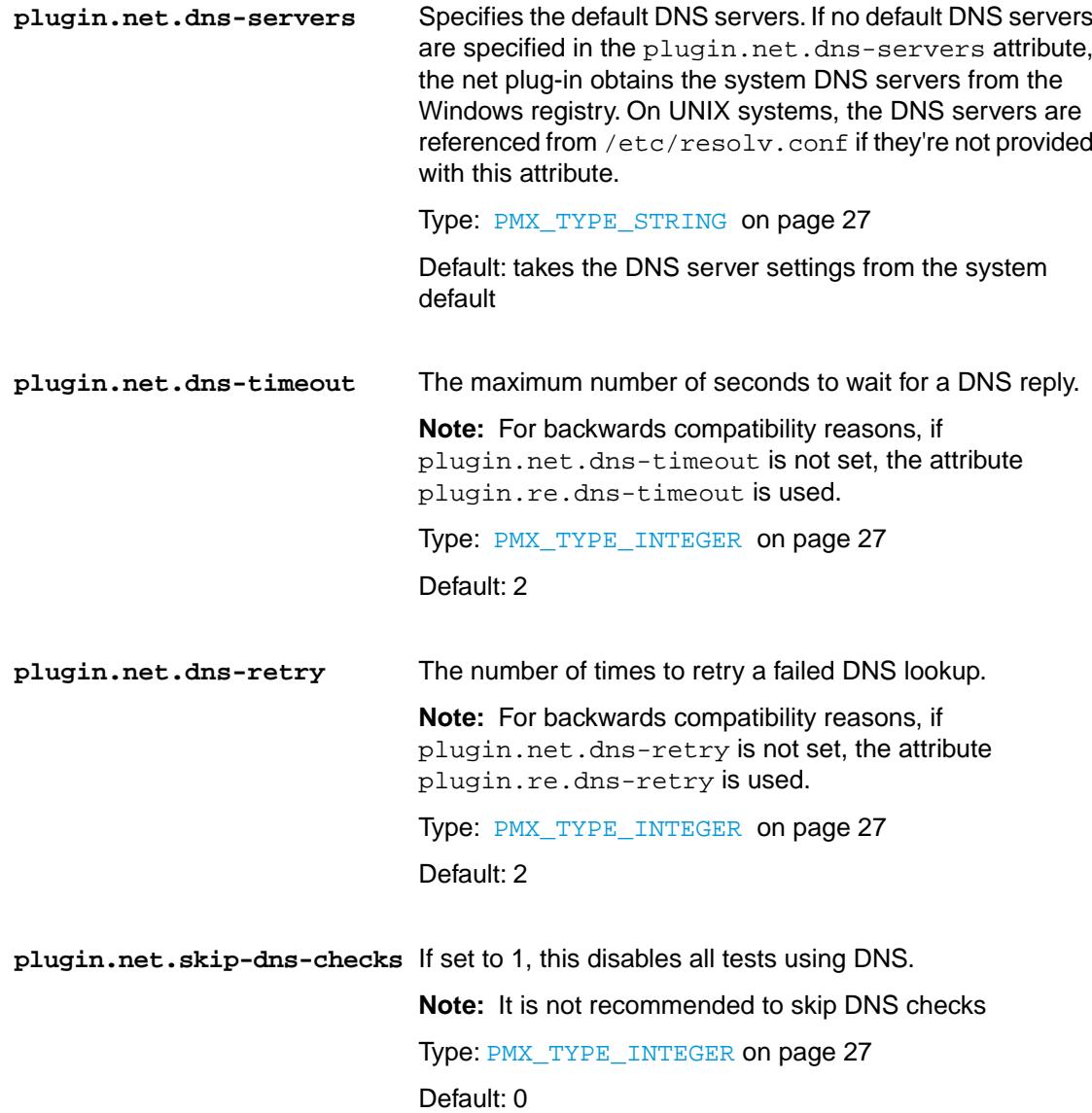

# <span id="page-44-0"></span>5.3 "dnsbl" Attribute

 ${\tt plugin.dnsbl.relay-tests-only}$  if set to 1, this disables DNSBL tests for all IP addresses except the first external relay.

Type: [PMX\\_TYPE\\_INTEGER](#page-26-7) on page 27

Default: 0

**Note:** This option is disabled by default, because it requires that either (a) there are no trusted relays; or (b)

that the [plugin.net.trusted-relays](#page-43-1) on page 44 attribute is set. If set to 1, this disables all tests using DNS. Type: [PMX\\_TYPE\\_INTEGER](#page-26-7) on page 27 **plugin.dnsbl.skip-rbl-tests** Default: 0 **Note:** It is not recommended to skip RBL checks.

# <span id="page-45-0"></span>5.4 SXL Attributes

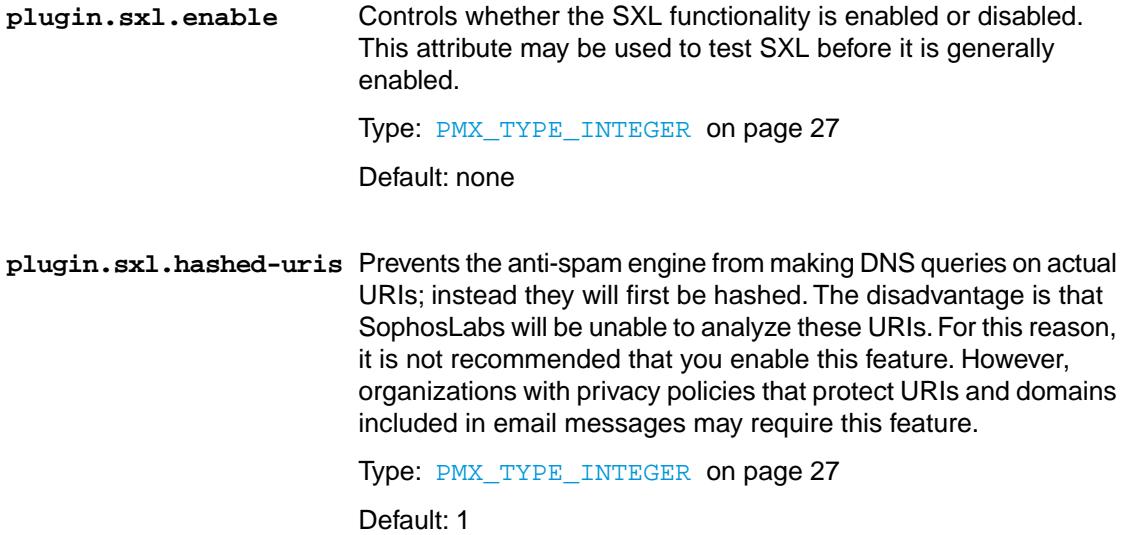